DISEÑO, CONSTRUCCIÓN Y EVALUACIÓN DE UN DISPOSITIVO DE IMPRESIÓN 3D PARA PASTAS CERÁMICAS

> DAVID STEVEN VIVAS RINCON JOHAN SEBASTIAN NIÑO ZARTHA

UNIVERSIDAD PEDAGOGICA Y TECNOLOGICA DE COLOMBIA FACULTAD SECCIONAL DUITAMA ESCUELA DE INGENIERIA ELECTROMECANICA DUITAMA

2022

## DISEÑO, CONSTRUCCIÓN Y EVALUACIÓN DE UN DISPOSITIVO DE IMPRESIÓN 3D PARA PASTAS CERÁMICAS

## DAVID STEVEN VIVAS RINCON JOHAN SEBASTIAN NIÑO ZARTHA

# TRABAJO DE GRADO EN MODALIDAD DE TESIS PARA OPTAR AL TITULO DE INGENIERO ELECTROMECANICO

**DIRECTOR** Dr. EDGAR ABSALON TORRES BARAHONA Magister en Ingeniería Mecánica Doctor en Ingeniera y Ciencia de los Materiales **CODIRECTOR** PhD. EDWIN FRANCIS CARDENAS CORREA Especialista en Automatización Industrial Magister en Ingeniería – Automatización Industrial Doctor en Ingeniería Mecánica Posdoctorado en Área de Sistemas Computacionales de Simulación

UNIVERSIDAD PEDAGOGICA Y TECNOLOGICA DE COLOMBIA FACULTAD SECCIONAL DUITAMA ESCUELA DE INGENIERIA ELECTROMECANICA DUITAMA 2022

Nota de aceptación

<u> 1989 - Johann Barbara, martin amerikan per</u> <u> 1989 - Johann John Stone, mars eta biztanleria (</u> <u> 1980 - Johann Barbara, martxa alemaniar a</u> 

Firma Director

Firma del jurado 1

Firma del jurado 2

Duitama 19 de noviembre 2022

#### **DEDICATORIA**

Quiero dedicar este trabajo principalmente a mis papas por su apoyo incondicional en todo lo que hago y motivarme para siempre dar lo mejor de mí mismo, a mi hermano por siempre estar disponible para ayudarme en lo que pudiera necesitar e impulsarme a cada día dar lo mejor de mí.

DAVID STEVEN VIVAS RINCON

#### **DEDICATORIA**

Quiero dedicar este trabajo principalmente a Dios por permitirme lograr mis objetivos. A mi madre por su sacrificio y dedicación a lo largo de los años además ser ese gran apoyo incondicional en cada paso que doy. A mi padre y hermanos que siempre han estado para motivarme y confiar en mí. A mis sobrinos y sobrinas para inspirarlos a que con esfuerzo y dedicación luchen por lograr sus sueños. Por último, quiero dedicarlo a todas las personas que estuvieron en esta gran etapa de mi vida que de una u otra manera aportaron a mi crecimiento intelectual, personal y espiritual.

JOHAN SEBASTIAN NIÑO ZARTHA

## AGRADECIMIENTOS

Ante todo, queremos dar la gracias a nuestros directores los ingenieros Edgar Torres y Edwin cárdenas los cuales en todo momento estuvieron al pendiente de lo que necesitara el proyecto para resolver dudas y darnos su apoyo, también queremos agradecer a juan pablo quien siempre estuvo dispuesto a darnos asesorías durante la realización de piezas en taller de máquinas y herramientas a su vez blanca nelly quien siempre estuvo dispuesta para facilitarnos los trabajos desde el laboratorio de electricidad y por ultimo a Manuel quien nos colaboro desde el laboratorio de tratamientos térmicos y soldadura para realizar trabajos dentro de los mismos

# CONTENIDO

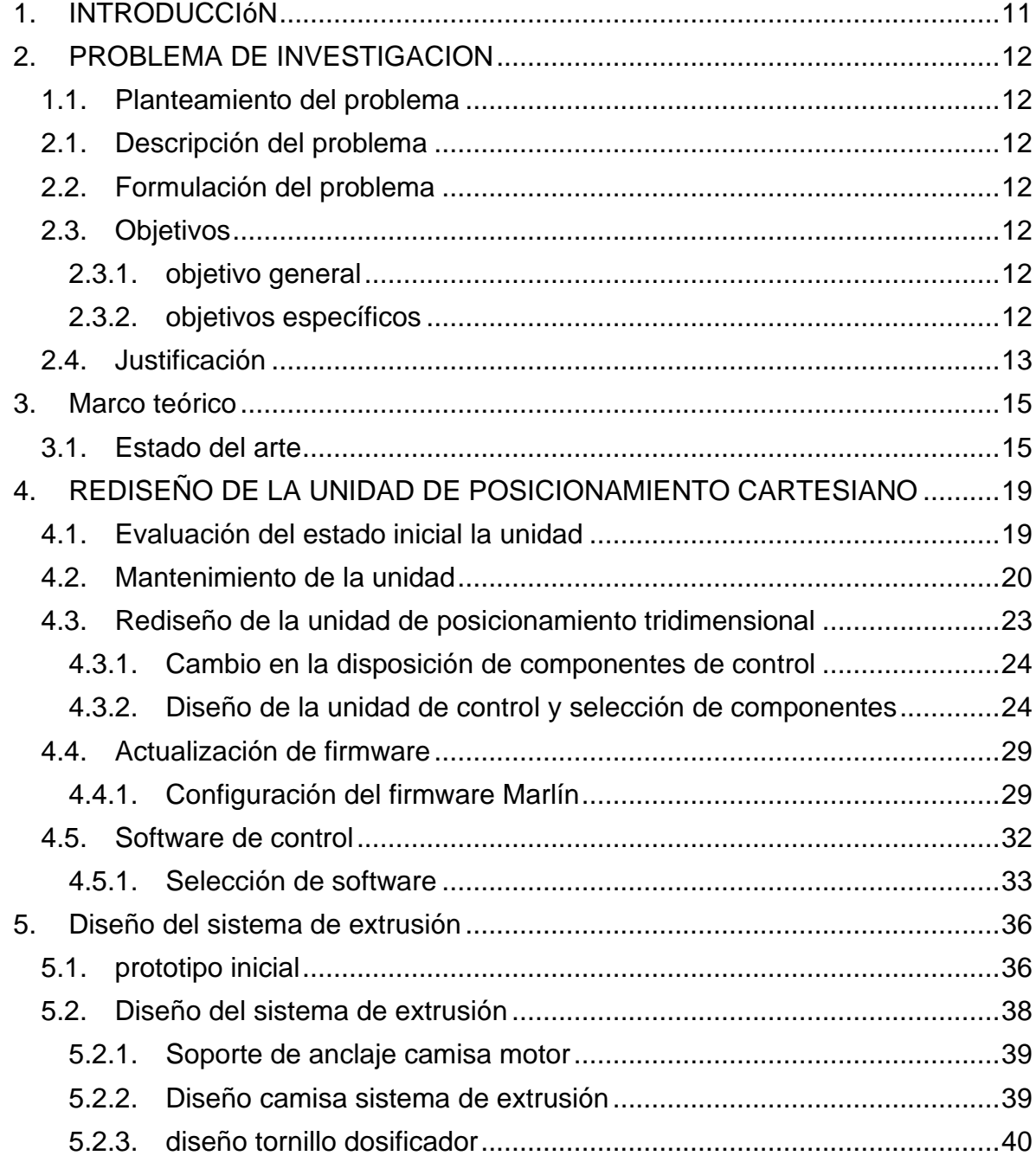

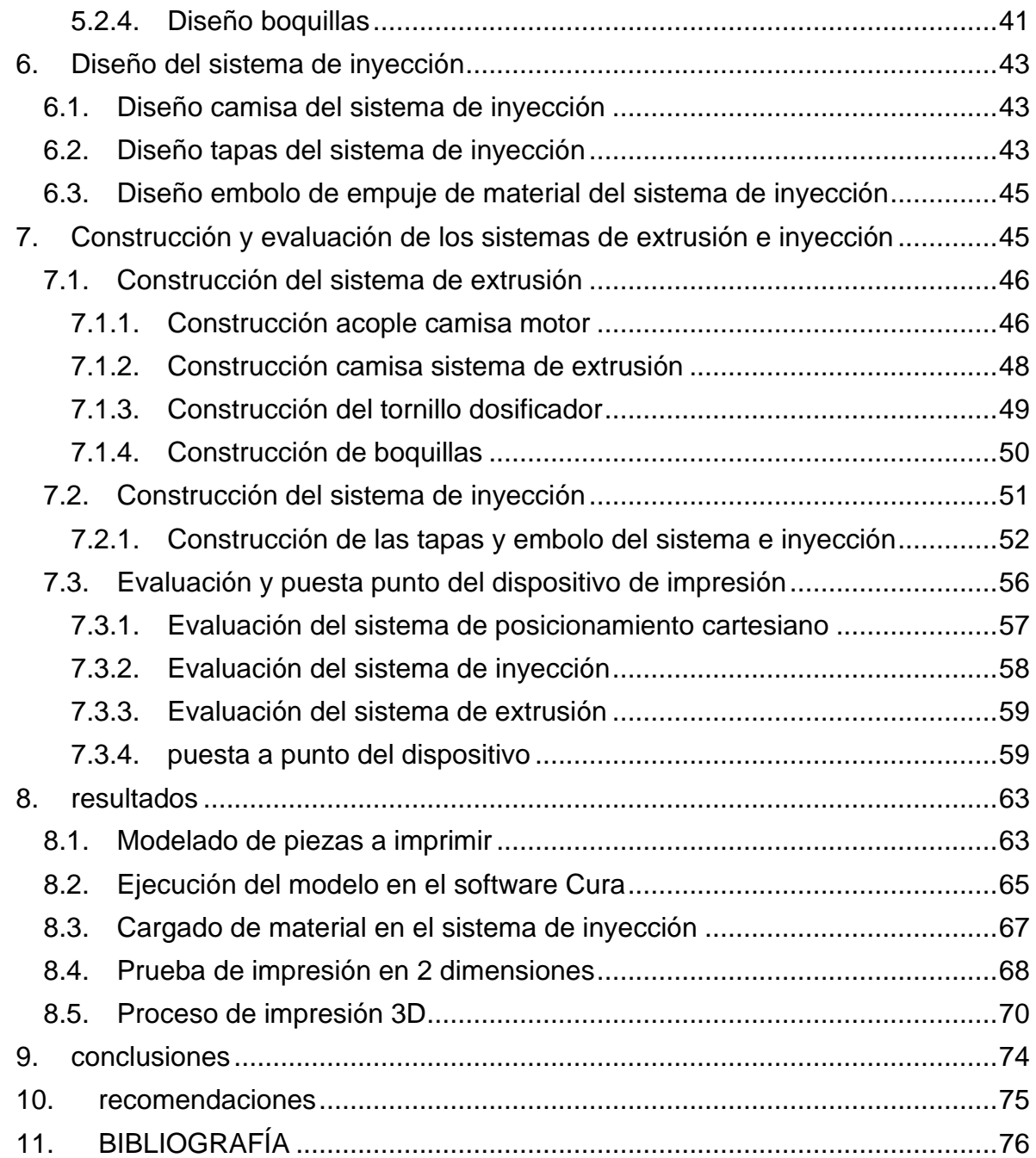

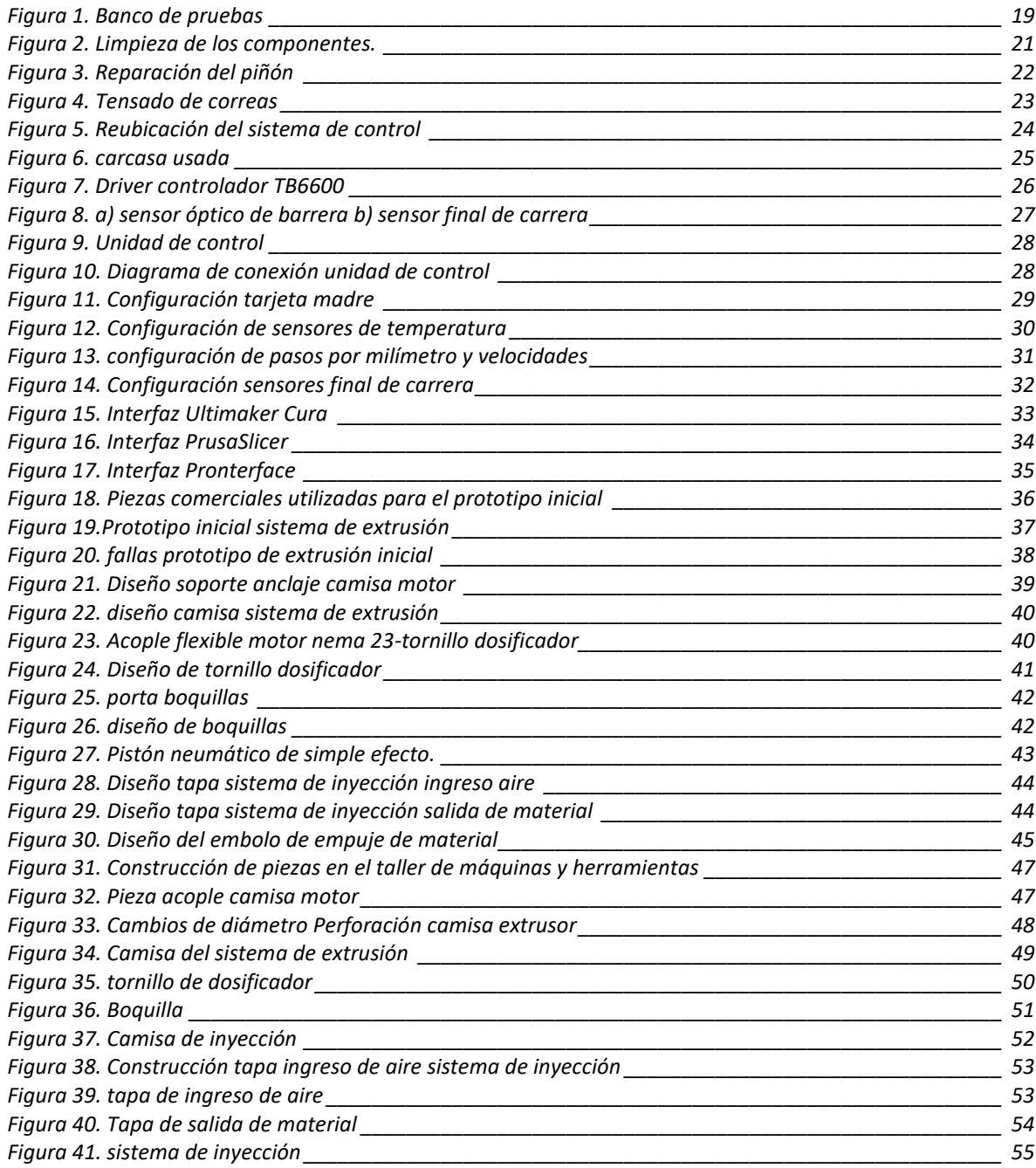

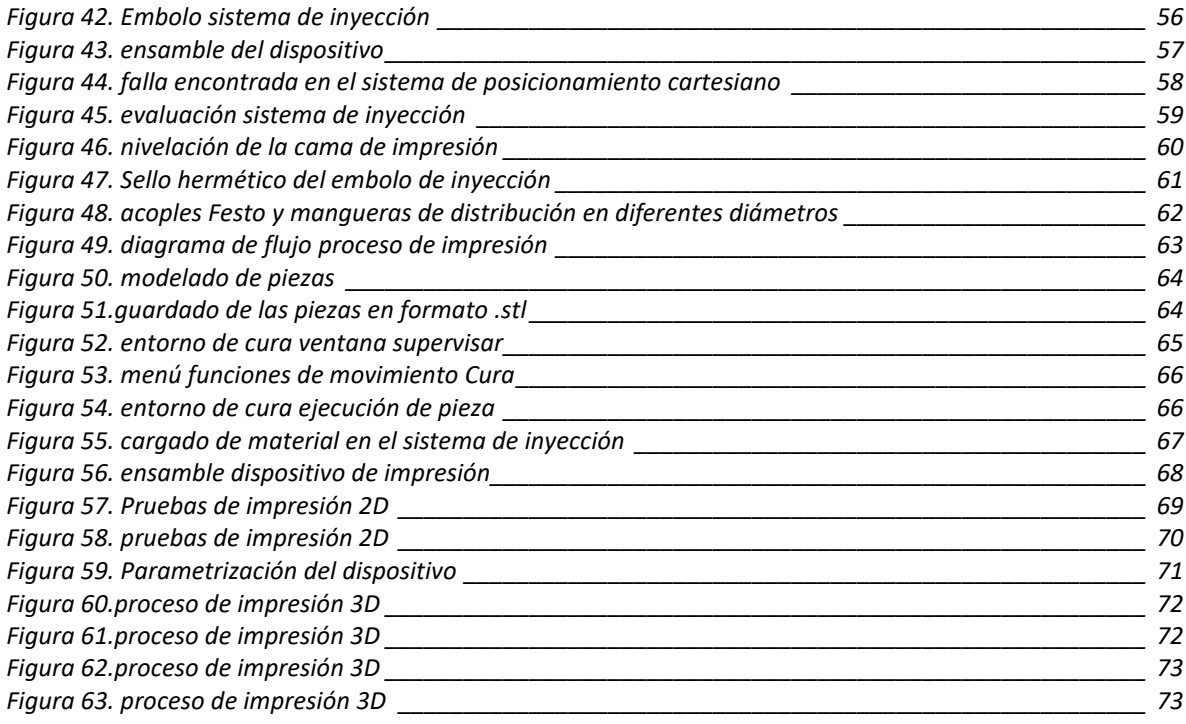

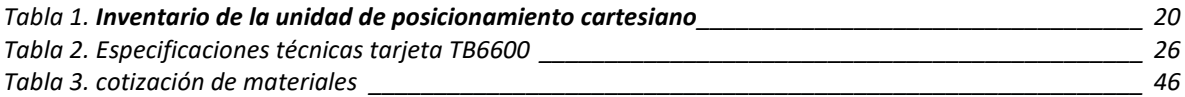

#### RESUMEN

El propósito de este trabajo es diseñar y construir un sistema de extrusión e inyección de pasta cerámica acoplado a una unidad de posicionamiento cartesiano para constituir un dispositivo de impresión 3D, que permita facilitar la obtención de piezas cerámicas personalizadas de alta complejidad ajustadas a las necesidades del usuario

La metodología empleada en la construcción de este dispositivo fue el diseño experimental, como resultado el dispositivo cuenta con tres sistemas principales nombrar sistemas de posicionamiento cartesiano, el sistema de posicionamiento el cual es una unidad de posicionamiento cartesiano, constituido por una tarjeta Arduino mega 2560, 4 drivers controladores TB6600, 4 motores paso a paso, 3 sensores final de carrera. El cual es parametrizado por el firmware Marlín (código abierto) y controlado por el software Cura.

El sistema de inyección es un dispositivo de diseño propio que cuenta con un émbolo para arrastre de material, accionado por un sistema externo de presión de aire que garantiza el suministro de material requerido por el sistema de extrusión, tornillo basado en el principio del tornillo de Arquímedes, además una camisa que permite el ingreso de material y un juego de boquillas. conjunto permiten la dosificación de pastas cerámicas con diferentes flujos másicos, aplicados a una pieza en construcción de impresión 3D.

Como conclusión se obtuvo un dispositivo de impresión 3D para pastas cerámicas completamente funcional.

## **1. INTRODUCCIÓN**

<span id="page-12-0"></span>Con el pasar de los años la tecnología avanza rápidamente, uno de estos casos de avance se observa en la rama de la fabricación de piezas, y el caso que hoy nos atañe es la impresión 3D , la cual ha pasado de la inyección de tintas sobre superficies a la adición y superposición por capas de diversos materiales como lo son nailon, ABS, resinas, PLA, PET que facilitan la obtención piezas que por otros métodos de fabricación se hacen complejas o requieren de un mayor tiempo y trabajo de talento humano.

Unos de los materiales que tiene un gran impacto en el ámbito ingenieril son los cerámicos, el proyecto de construcción de un dispositivo de impresión 3D de pastas cerámicas esta ejecutado con el objetivo ampliar el estudio de materiales que se pueden realizar desde la escuela de ingeniería electromecánica, realizando un aporte a la enseñanza de los estudiantes pertenecientes al programa, además aportar un equipo para la investigación de los materiales cerámicos en campos ingenieriles como aislamientos eléctricos térmicos y demás aplicaciones a las cuales en un futuro se puedan abordar.

Al abordar el diseño construcción y evaluación del dispositivo de impresión 3D para pastas cerámicas se indagaron estrategias de automatización y control, al igual que se tomará parte de firmware y software de control que junto con herramientas y principios de diseño mecánico permitan consolidar un dispositivo de impresión robusto, que ayude a la evaluación de diferentes características de pastas cerámicas, lo cual se puede traducir como un gran antecedente a futuros estudios de materiales.

El este texto está dividido en 11 capítulos implementadas para el diseño construcción y evaluación de un dispositivo de impresión 3d de pastas cerámicas de la siguiente manera:

En el capítulo uno se realizará el planteamiento del problema de investigación, en el segundo capítulo se abordan los conceptos teóricos en base a los antecedentes bibliográficos, en el tercer capítulo se evalúa y reconstruye la unidad de posicionamiento cartesiano 3d, seleccionando un firmware al igual que un software que modifiquen su sistema de control y piezas mecánicas, en el cuarto capítulo se muestra el diseño y construcción de los sistemas de inyección y extrusión de pastas cerámicas, en el quinto capítulo se realiza el proceso de diseño e el sistema de extrusión, en el sexto capítulo se enfoca en el diseño del sistema de inyección, el séptimo capitulo aborda la construcción y evaluación de los sistemas planteados, para cerrar este documento encontraremos los resultados obtenidos por con el dispositivo de impresión 3D.

# **2. PROBLEMA DE INVESTIGACION**

# <span id="page-13-0"></span>**1.1. Planteamiento del problema**

<span id="page-13-1"></span>al realizar una revisión de los referentes bibliográficos es posible establecer que, en el campo de la impresión tridimensional de materiales cerámicos, se evidencia que en Colombia no se encuentran registros de avances significativos en el tema.

# <span id="page-13-2"></span>**2.1. Descripción del problema**

El auge que ha tenido la impresión tridimensional en la última década, ha generado que se amplié el campo de acción y estudio del tema, creando así diferentes métodos de impresión 3D a su vez permitiendo el estudio de diversos materiales los cuales pueden ser trabajados bajo diferentes técnicas de impresión tridimensional, entre las diferentes técnicas podemos encontrar que las más usadas para materiales cerámicos son (SLA estereolitografía) (DLP procesado por luz digital), y una un poco menos usada es la técnica (DIW escritura con tinta directa).

considerando estos avances en el campo de la impresión tridimensional se busca abordar el tema, usando como materia prima un compuesto cerámico e implementándolo en un proceso de impresión tridimensional (DIW escritura con tinta directa), el fin de este proyecto es diseñar los sistemas de extrusión e inyección de pasta cerámica, e implementarlo en una unidad de posicionamiento cartesiano 3D, para obtener un dispositivo de impresión tridimensional. A este dispositivo se le realizaran pruebas de funcionamiento y se establecerá los parámetros de operación del dispositivo de impresión tridimensional, dando así paso para crear piezas de material cerámico.

# **2.2. Formulación del problema**

<span id="page-13-3"></span>¿Qué características debe reunir un dispositivo de impresión que permita dosificar pastas cerámicas y obtener piezas cerámicas tridimensionales?

# <span id="page-13-4"></span>**2.3. Objetivos**

# **2.3.1. objetivo general**

<span id="page-13-5"></span>Diseñar y construir un sistema de extrusión e inyección de pasta cerámica acoplado a una unidad de posicionamiento cartesiano para constituir un dispositivo de impresión 3D y evaluar su desempeño.

# **2.3.2. objetivos específicos**

- <span id="page-13-6"></span>● Reconstruir una unidad de posicionamiento cartesiano 3D perteneciente al grupo de investigación GENTE, así como modificar su sistema de control para aplicarlo en la impresión de pastas cerámicas.
- Diseñar un sistema de extrusión que permita dosificar pastas cerámicas con diferentes flujos másicos aplicados sobre una pieza en construcción de

impresión 3D.

- Diseñar un sistema neumático de inyección de pastas cerámicas que garantice el suministro de material requerido por el sistema de extrusión.
- Construir y evaluar el desempeño de los sistemas dosificador e inyector.
- Ensamblar el dispositivo de impresión 3D y evaluar su desempeño en términos de posicionamiento dosificación y acabado superficial de las piezas impresas.

## <span id="page-14-0"></span>**2.4. Justificación**

La impresión 3D tiene un desarrollo importante en el contexto mundial con la impresión de materiales poliméricos y metálicos, sin embargo, la impresión de material cerámicos se viene dando solo durante la última década, mostrando un alto potencial para la exploración de productos cerámicos avanzados. En el ámbito internacional el tema ha sido abordado en china [1][2][3], además de algunos avances que se han dado en otros países como España [4] e India, este campo se ha desarrollado con más celeridad desde el año 2017. A su vez en el ámbito nacional la universidad de Antioquia realizó un trabajo del tema caracterizando un material y realizando un estudio después de generar algunas probetas de material cerámico [5].

En la región cundiboyacense en el trabajo de materiales cerámicos no ha sido abordado bajo el enfoque de impresión en 3D. Los procesos productivos son tradicionales y se centran en aplicaciones relacionadas con la construcción (ladrillos, tejas y tuberías), cerámica y alfarería.

A diferencia de los procesos tradicionales, la impresión 3D de pastas cerámicas posibilita el desarrollo de piezas personalizadas, complejas, con tiempos reducido y operaciones simplificadas o con características estructurales específicas. Por esta razón se plantea el desarrollo de un sistema de dosificación de pasta cerámica y su integración a una estructura de posicionamiento cartesiano, que permita la impresión de componentes tridimensionales con materiales obtenidos en la región, principalmente los del municipio de Ráquira.

El desarrollo de esta aplicación permitirá, en primera instancia, obtener componentes impresos con características estructurales determinadas por la precisión del equipo, para posteriormente ser evaluadas desde el punto de vista estructural y de propiedades mecánicas. Con estos resultados se espera establecer la aplicación en diversificación de productos de las empresas tradicionales de la

región y explorar nuevas aplicaciones en el campo industrial, teniendo en cuenta que la cerámica tiene propiedades que le permiten su aplicación en campos como el electromagnetismo, térmico, eléctrico, químico y mecánico, que le permiten ser usado en diferentes campos de la ingeniería.

Por los elementos anteriormente expuestos, se busca realizar el diseño y construcción del sistema dosificador, ensamblarlo en un sistema cartesiano de posicionamiento tridimensional y evaluar sus condiciones de operación, a partir del análisis de las propiedades mecánicas y estructurales de productos impresos y tratados térmicamente. La investigación en este campo establecerá las bases no solo para la aplicación del material estudiado, sino para el desarrollo de componentes de esta naturaleza con materiales cerámicos avanzados.

Además, con este proyecto se busca apropiar y desarrollar tecnología que contribuya a un mejor aprovechamiento de los recursos naturales de Boyacá. Aportará ampliando la visibilidad del Grupo de Investigación en Energía y Nuevas Tecnologías - GENTE, la Escuela de Ingeniería Electromecánica y la UPTC. También contribuye en el mejoramiento de la infraestructura de los laboratorios de materiales de la UPTC-Seccional Duitama, para investigación y trabajo académico de las escuelas de Diseño Industrial e Ingeniería Electromecánica.

# **3. MARCO TEÓRICO**

<span id="page-16-0"></span>La impresión de objetos tridimensionales se dio como un nuevo método de fabricación alterno a los ya existentes, el cual daba una facilidad para la fabricación de piezas de alta complejidad creando piezas completas de manera más sencilla, elaborándolas capa por capa con velocidades aproximadas de dos centímetros de altura por hora, las técnicas de impresión 3d suelen estas conformadas por rodamientos de bolas tornillos de precisión y dependiendo del material algunos ambientes de temperatura controlada[11].

La impresión 3d tiene varios métodos para su aplicación el más común usado en materiales plásticos es el de fabricación aditiva, este es un proceso en el cual se adiciona material poco a poco y se construyen las piezas poniendo material capa sobre capa, además de que en algunos casos dependiendo de la complejidad de la pieza se realizan algunos soportes que al finalizar se pueden retirar. Además de esta técnica también está la técnica de estereolitografía o foto curado en la cual las piezas se realizan con material líquido que se solidifica a través de un láser en los puntos donde es necesario y así se va dando forma a las piezas.

En cuanto a procesos de impresión 3d aplicada a materiales cerámicos se pudo encontrar diversidad de estudios realizados en su mayoría en la última década con diferentes aplicaciones, pero todos enfocados hacia la implementación de un nuevo material en los procesos de impresión tridimensional, por esto instituciones educativas a lo largo del mundo han empezado a enfocar sus estudios de impresión tridimensional hacia el campo de los materiales cerámicos, de estos podemos resaltar estudios realizados en la universidad nacional de changwon (Corea), en el cual estudiaron dos composiciones de materiales cerámicos diferentes y también dos tipos de impresión diferente BJP(chorro de aglutinante en lecho de polvo) SLS(sinterización selectiva por láser), esto para fabricar núcleos para proceso de fundición suficientemente resistentes para realizar la fundición, como resultados del estudio se presentaron que los mejores resultados se obtuvieron del segundo componente usado para el proceso de sinterización selectiva por láser.[12]

#### <span id="page-16-1"></span>**3.1. Estado del arte**

Los desarrollos en campo de la impresión 3D se vienen dando desde finales del siglo pasado, pese a esto, solo en este siglo se empezó a popularizar con el uso de materiales poliméricos y se ha ido extendiendo a una diversidad de materiales y aplicaciones entre los que se encuentran metales, materiales orgánicos, cerámicos y otros compuestos. La razón principal está dada por que la impresión tridimensional facilita la fabricación de algunas piezas personalizadas o la fabricación de otras que por su complejidad toman mucho tiempo y trabajo.

En los años recientes se viene abordando el campo de la impresión tridimensional aplicado al desarrollo de materiales cerámicos. Es así que internacionalmente

podemos encontrar avances realizados por la universidad de Shandong (china), en su centro para tecnologías avanzadas de ingeniería a reacción perteneciente a la escuela de ingeniería mecánica, en el cual se llevó a cabo un estudio de las propiedades mecánicas de una pieza fabricada por estereolitografía a partir de una pasta cerámica. Después de conseguir una probeta tridimensional se le realizaron estudios para determinar la relación entre la temperatura del tratamiento térmico de las piezas impresas y propiedades mecánicas. Se encontró que temperaturas entre 1500 y 1550°C, y tiempo de sinterizado superior a 60 min dan mejores resultados [6] en las propiedades mecánicas de las probetas.

En la universidad de Shenzhen en china, se llevó a cabo un estudio en el cual se empleó un compuesto basado en la cordierita la cual es un aluminosilicatos de magnesio, clasificado como cerámico refractario, el compuesto creado se usó en un proceso de foto-curado y para éste se realizaron estudio reológicos donde se pudo determinar algunos puntos claves para preparar un componente óptimo para el foto curado, teniendo en cuenta tamaño de las partículas porcentajes en de foto iniciador dando bases para la sinterización de materiales cerámicos para usos en impresión tridimensional[7].

En el departamento de materiales en ingeniería del colegio de industria y tecnología Hebei de China, a finales del año 2019 se llevó a cabo una investigación para realizar un proyecto de manufactura de dientes en zirconia a través de un proceso de inyección por deposición de material, generando una pieza dental que fue sinterizada a 1500 °C por 4 horas, obteniendo unas características mecánicas de dureza de 14.4 GPa y una resistencia a la ruptura transversal de 520 MPa aproximadamente [8].

En el año 2019 en la universidad de tecnología de Beijín se realizó un estudio a partir de la impresión de material cerámico de dióxido de titanio, por medio de procesamiento de luz digital un proceso muy similar a la estereolitografía, en este proyecto se revisó las propiedades del material, dando como resultados una porosidad de entre el 50% y el 80% en volumen, la precisión del sistema que realiza el curado fue de aproximadamente 200 µm. Además, con la porosidad fina de este material se pudo controlar los agrietamientos generados en los procesos de sinterizado que se realizaron a temperaturas de entre 1200-1500 °C. También se concluye que con la disminución de la porosidad del material se aumentó la resistencia a la compresión pasando de 1,13 MPa a 1,15 MPa, dando como resultados materiales que se pueden usar en campo de la ingeniería de tejido óseo. Filtros y radiadores son algunas de las aplicaciones que se enumeran en la publicación [9].

La escuela de materiales ciencia e ingeniería de la universidad de Beihang (Beijín), en el año 2019 trabajó un proyecto de escritura directa con tinta cerámica, proceso que generalmente no es muy utilizado para la impresión de material cerámico pero que se realizó y analizó con buenos resultados, en el proyecto se habla de la

composición de la pasta a imprimir, la cual da como resultado un material pseudoplástico con una buena fluidez, además se detalló que cuando la temperatura sobrepasa los 65°C el material aumenta de manera considerable su viscosidad dando como resultado un cuerpo más estable [2].

En España por proceso de estereolitografía, se han fabricado cuerpos verdes a partir de resinas fotosensibles cargadas con el 25-60% en peso de alúmina. Los cuerpos después del proceso de impresión se les realizo el debido proceso de sinterizado el cual se realizó entre 1200 y 1500 °C, a su vez se llevaron a cabo foto gravimetrías del proceso para evaluar su calidad y estas arrojaron como resultado una diferencia notable entre el modelo CAD y la pieza finalizada, esto producto de los disolventes volátiles usados sin embargo esto puede resolverse mediante un ambiente controlado de la impresora o cambiando los disolventes por unos menos volátiles. Los resultados obtenidos sugieren la potencial aplicación de técnicas de impresión 3D para el procesado de cerámicos con posibles aplicaciones en pilas de combustible cerámicas, piezoeléctricos, aplicaciones dentales, entre otras [4].

En un trabajo entre instituciones del Reino Unido, India y Bélgica se realizó un estudio que tomo como material base la hidroxiapatita para llevarla a un proceso de impresión 3D, el proceso se llevó a cabo revisando el efecto de algunos parámetros de impresión como la velocidad de impresión, la presión de extrusión, la precisión y la densidad de relleno logrando así la impresión de piezas con propiedades mecánica más predecibles teniendo presente cuando se realiza el modelado CAD que con una mayor densidad de rellenado se pueden obtener piezas con las mejores propiedades mecánicas, tomando en cuenta que la finalidad de esta investigación era llegar a la aplicación de estos procesos en impresión tridimensional en la fabricación de implantes óseos personalizados, los avances logrados sentaron bases para poder seguir trabajando estos procesos de impresión tridimensional a base de hidroxiapatita [10].

Como se puede evidenciar en el ámbito internacional el trabajo de materiales cerámicos por diferentes procesos de modelado tridimensional se viene desarrollado de manera muy eficaz, principalmente en China, con varias investigaciones enfocados a diferentes aplicaciones y con diferentes técnicas, todas con resultados favorables que amplían todos los campos de aplicación de los materiales cerámicos.

En cuanto el ámbito nacional el avance en estudios de procesos de impresión tridimensional para materiales cerámicos se encontró un avance por parte de Universidad de Antioquia la cual, en conjunto con la Organización Corona, llevó a cabo un proceso experimental variando las composiciones volumétricas de material cerámico con respecto al agua con un rango de entre el 50% y 56% y una relación de aglutinantes entre el 0,2% y 0,8%. Como resultado, de determinaron las composiciones y las condiciones para que las piezas mantuvieran. Una vez impresas las piezas se pasaron a un proceso de sinterizado, después de ello se le

realizaron diferentes pruebas de resistencia a la compresión, difracción de rayos x y reología, para determinar así algunas de las características del material después del proceso de impresión por escritura directa con tinta [5].

# **4. REDISEÑO DE LA UNIDAD DE POSICIONAMIENTO CARTESIANO**

<span id="page-20-0"></span>En el presente capítulo se aborda el rediseño de una unidad de posicionamiento cartesiano perteneciente al grupo de investigación GENTE (Grupo de Energías y Nuevas Tecnologías).

Se evaluó el estado en el que se encontraba la unidad, realizando un mantenimiento a los componentes, realizando un rediseño de la unidad de control que se encontraban fuera de servicio, además de una actualización de firmware y una selección de software.

## <span id="page-20-1"></span>**4.1. Evaluación del estado inicial la unidad**

La unidad de posicionamiento cartesiano suministrada por el grupo GENTE era un equipo de impresión 3D para PLA o ABS la cual se encontraba fuera de servicio. Realizando un inventario de las partes y componentes además del estado de cada uno con los que contaba la unidad se logra observar que esta unidad se componía de los elementos que se pueden observar en la tabla 1.

Para la evaluación de los componentes se constituyó un banco de pruebas integrado por un osciloscopio, un multímetro, una tarjeta Arduino y una fuente de poder variable, Tarjeta de control de potencia motor paso a paso, proporcionados desde los laboratorios de electrónica de la universidad como se puede observar en la figura 1, con el uso de este banco de pruebas se pudo establecer el estado en que se encontraban los componentes electrónicos.

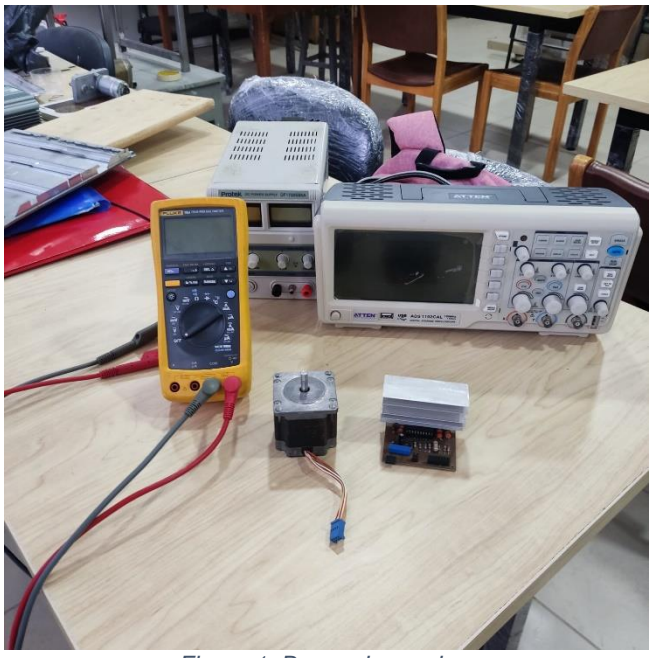

<span id="page-20-2"></span>*Figura 1. Banco de pruebas Fuente: los autores*

<span id="page-21-1"></span>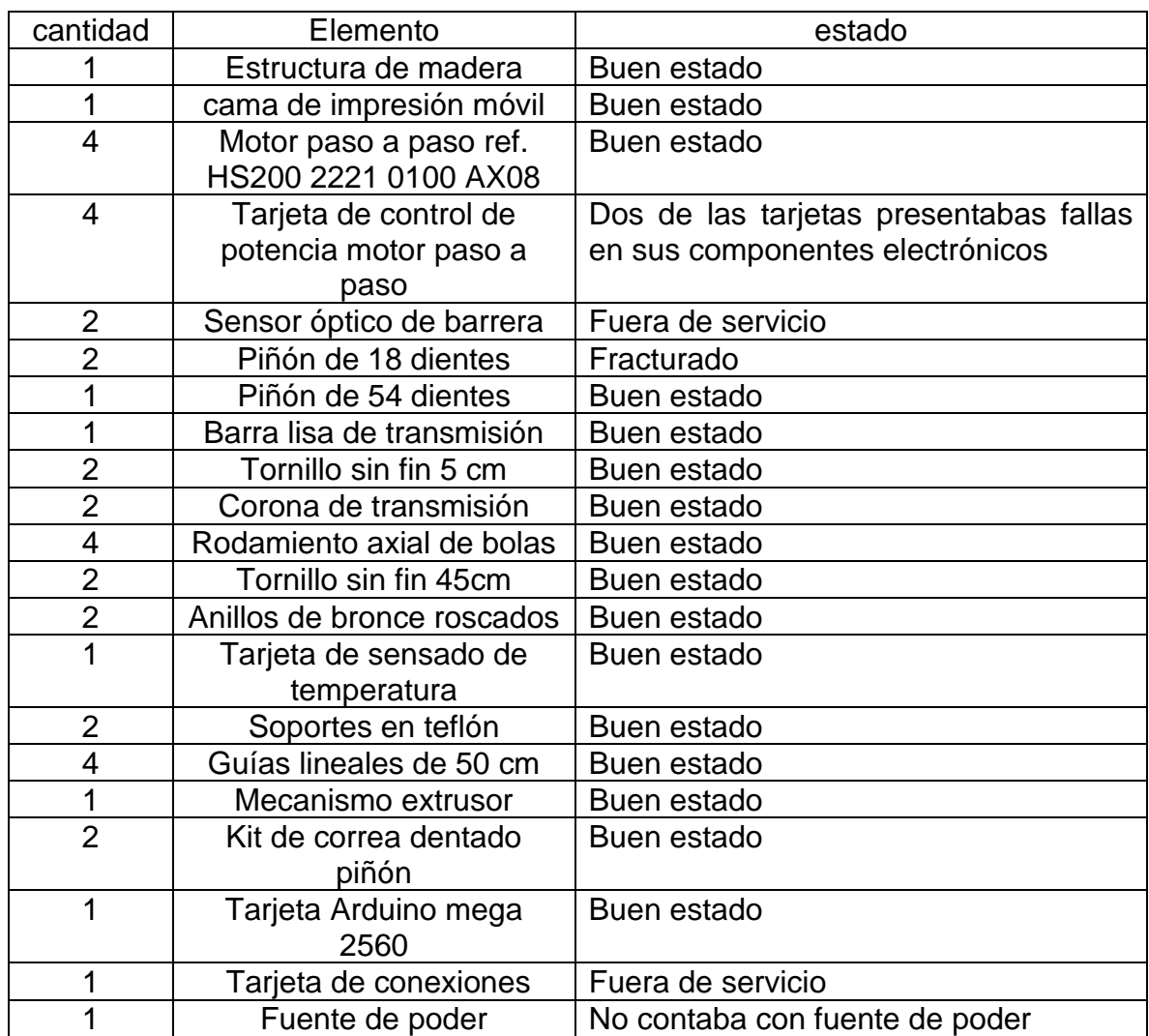

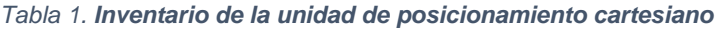

*Fuente: los autores*

Conociendo el estado de los componentes de la unidad y teniendo en cuenta finalidad del proyecto se concluyó que era viable el rediseño de la unidad, el reemplazo de los componentes defectuosos, y el mantenimiento de los demás componentes.

A continuación, se describe cada uno de estos procesos.

#### <span id="page-21-0"></span>**4.2. Mantenimiento de la unidad**

Para dar inicio a el proceso de mantenimiento se realizó una limpieza en seco de los componentes mecánicos tales como piñones, correas, varillas de transmisión, varillas guías, tonillos sin fin y demás componentes, como se puede observar en la figura 2.

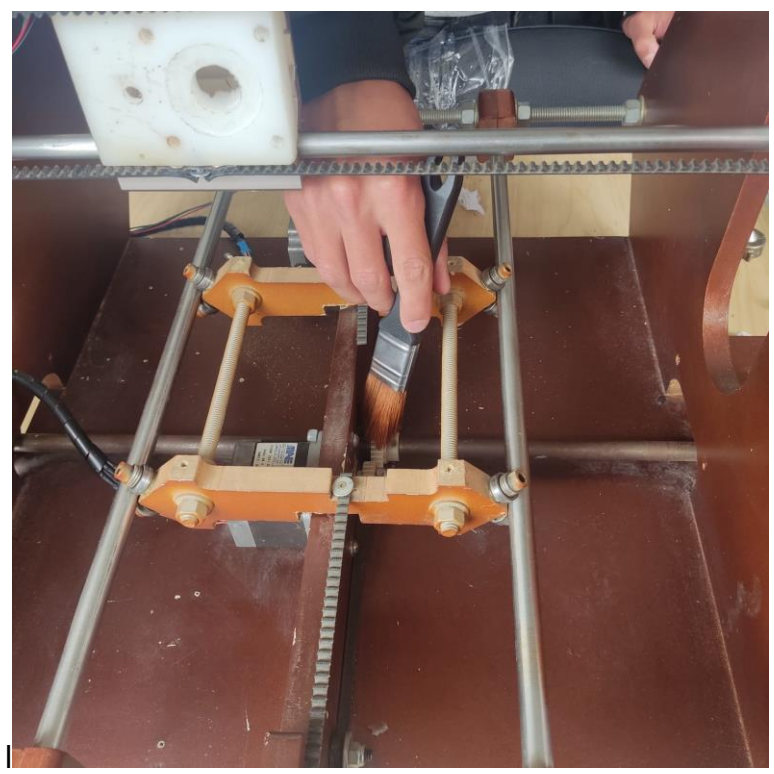

*Figura 2. Limpieza de los componentes.*

*Fuente: los autores*

<span id="page-22-0"></span>luego de realizar la limpieza se pudo evidenciar que un piñón de transmisión de potencia para dar movimiento al eje Z se encuentra fracturado. Por lo tanto, se procede a repararlo aplicando un adhesivo epóxico de rápido curado el cual consiste en dos componentes, resina y endurecedor que mezclados curan completamente en 3 horas. En la figura 3 se evidencia la reparación y montaje de la pieza conectada al motor del eje Z esta reparación se realizó con el fin de optimizar el funcionamiento del sistema.

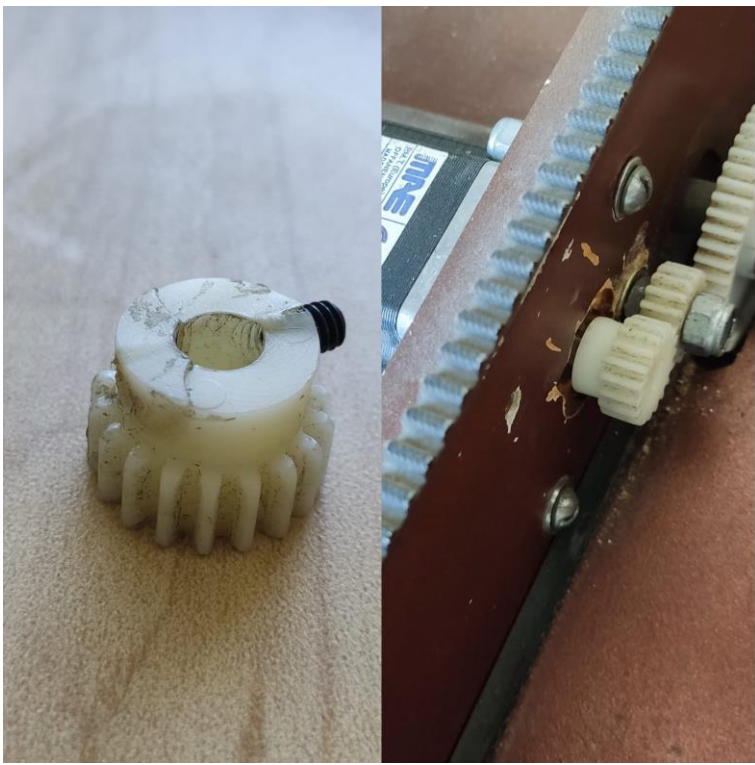

*Figura 3. Reparación del piñón*

<span id="page-23-0"></span>Dentro del proceso de mantenimiento se realizó el siguiente procedimiento para el tensado de las correas, se desenrosca uno de los tornillos tensores para proceder a moverlo 3 mm hacia atrás logrando así la tensión deseada en la correa para el eje X como se muestra en la figura 4, en el eje Y se ajustan los rodamientos de soporte para así lograr tesar correctamente la correa.

*Fuente: los autores*

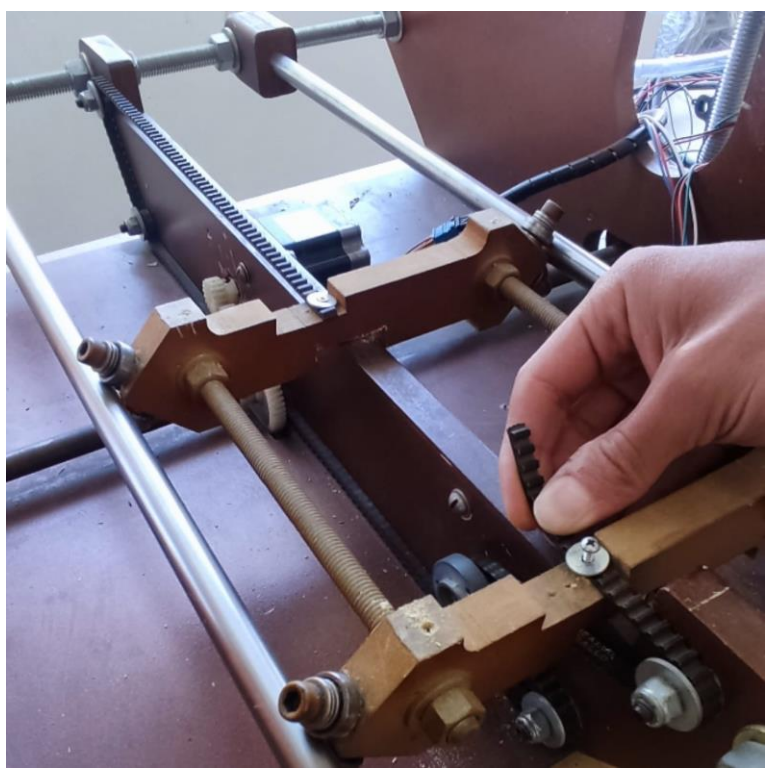

*Figura 4. Tensado de correas*

*Fuente: los autores*

<span id="page-24-1"></span>Debido al estado de deterioro de la maquina se evidenciaba que algunas de las conexiones se encontraban desoldadas, además, que el aislamiento de los conductores estaba sulfatado. Es por eso que fue necesario cambiar el cableado tanto de control como de potencia de la unidad de posicionamiento cartesiano, para ello se implementó cable #18, realizando nuevas soldaduras y usando tuvo termo encogible para lograr un buen aislamiento.

Al corroborar que los componentes de la unidad ya se encuentran en óptimas condiciones para su correcto desempeño se da por finalizado el proceso de manteamiento.

#### <span id="page-24-0"></span>**4.3. Rediseño de la unidad de posicionamiento tridimensional**

Para llevar a cabo el rediseño de la unidad de posicionamiento 3D fue necesario realizar un cambio en la disposición de los componentes de control, diseñar una unidad de control externa y seleccionar los componentes electrónicos necesarios para el correcto funcionamiento.

# **4.3.1. Cambio en la disposición de componentes de control**

<span id="page-25-0"></span>Luego de haber realizado una evaluación del sistema de control fue posible observar que este sistema de control se encontraba en riesgo, ya que se ubicaba bajo la cama de impresión como se muestra en la figura 5a y teniendo en cuenta que el nuevo material a imprimir (pastas cerámicas) tiene una composición húmeda, se llegó a la conclusión de apartarlo de la estructura de madera para evitar riesgos electrónicos con los diferentes componentes del sistema de control la disposición final se puede observar en la figura 5b.

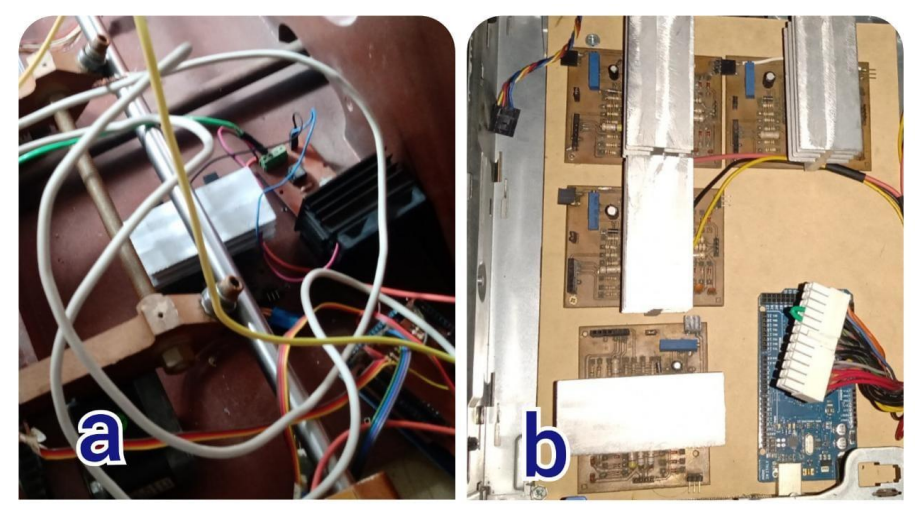

*Figura 5. Reubicación del sistema de control*

*Fuente: los autores*

#### <span id="page-25-2"></span>**4.3.2. Diseño de la unidad de control y selección de componentes**

<span id="page-25-1"></span>Para la protección y cómoda disposición de los componentes electrónicos se hizo necesario diseñar una unidad de control que los resguardara. Para ello se usó una carcasa de un antiguo equipo de cómputo la cual se muestra en la figura 6, además, se aprovechó la fuente de poder del equipo para la alimentación de las tarjetas de control y los motores paso a paso. Esta fue es un modelo H275P-1, que nos proporciona salidas de tensión y corriente de (3.3V/5A,5V/18A,12V/17A, -12V/0.5A) con una salida de potencia máxima de 275W.

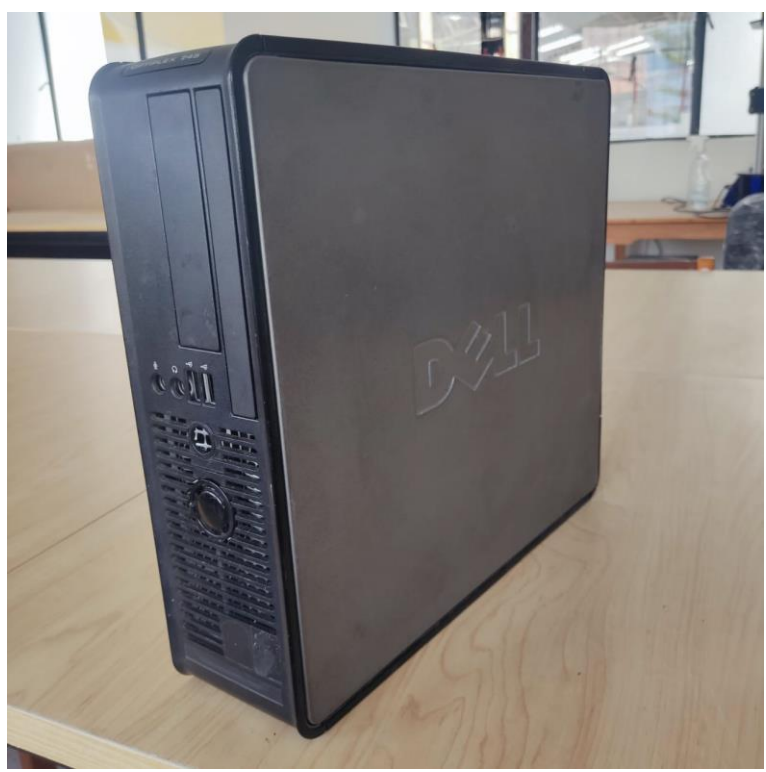

*Figura 6. carcasa usada*

*Fuente: los autores*

<span id="page-26-0"></span>Además, la evaluación realizada anteriormente permitió determinar que las tarjetas de control de potencia no funcionaban correctamente. Al intentar repararlas se hizo la búsqueda de los componentes electrónicos necesarios para ello, sin embargo, por su alto costo y poca asequibilidad en el mercado se toma la decisión de reemplazar estas tarjetas por drivers controladores de motor paso a paso TB6600 como se muestra en la figura 7.

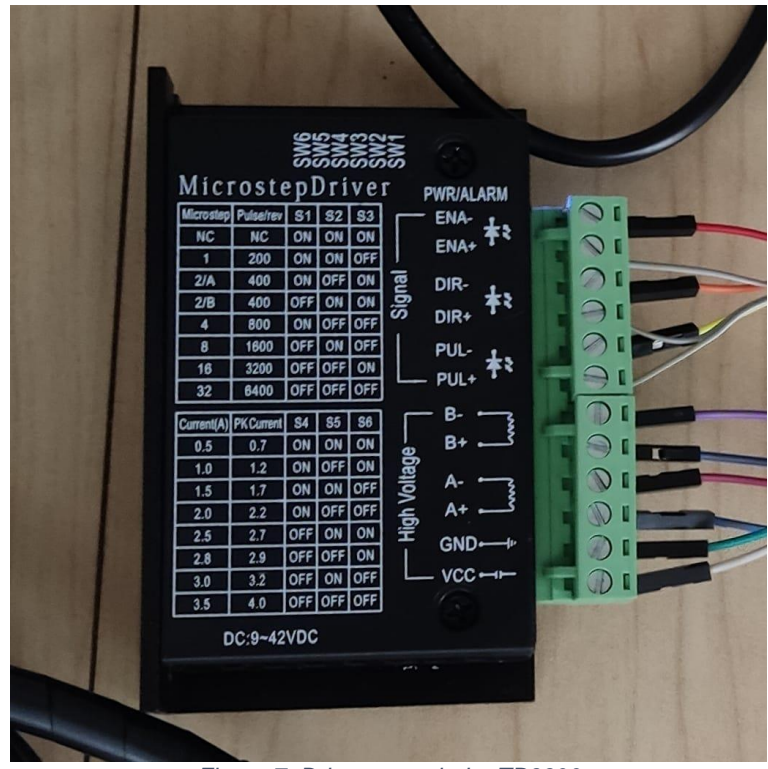

*Figura 7. Driver controlador TB6600*

*Fuente: los autores*

<span id="page-27-0"></span>Estos controladores de motores paso a paso se seleccionaron de la gama existente en el mercado ya que son controladores diseñados para este tipo de motores, con las especificaciones técnicas que permite manejar la potencia requerida por los motores además de ser compatibles con Arduino. Las especificaciones técnicas de los controladores se muestran en la tabla 2. Como puede observarse, el rango de voltajes de entrada es de 9 a 24v, puede limitar la corriente que se entrega al motor, además de permitir 7 resoluciones diferentes de micro pasos seleccionables según los valores especificados en la tarjeta como se observa en la figura 7, lo cual le aporta una mayor precisión al equipo.

<span id="page-27-1"></span>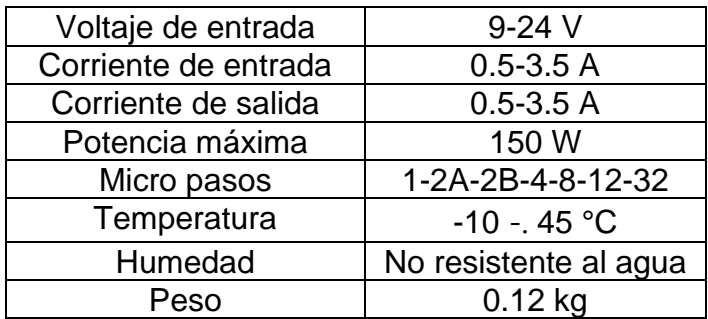

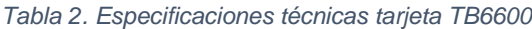

Otra de las falencias que presentaba la unidad eran los sensores ópticos de barrera, pues solo contaban con un de los tres requeridos para la operación y este a su vez estaba fuera de servicio en la figura 8a muestra el estado del sensor existente. Por las razones anteriormente expuestas se toma la decisión de reemplazarlos por sensores de tipo final de carrera, como se puede apreciar en la figura 8b.

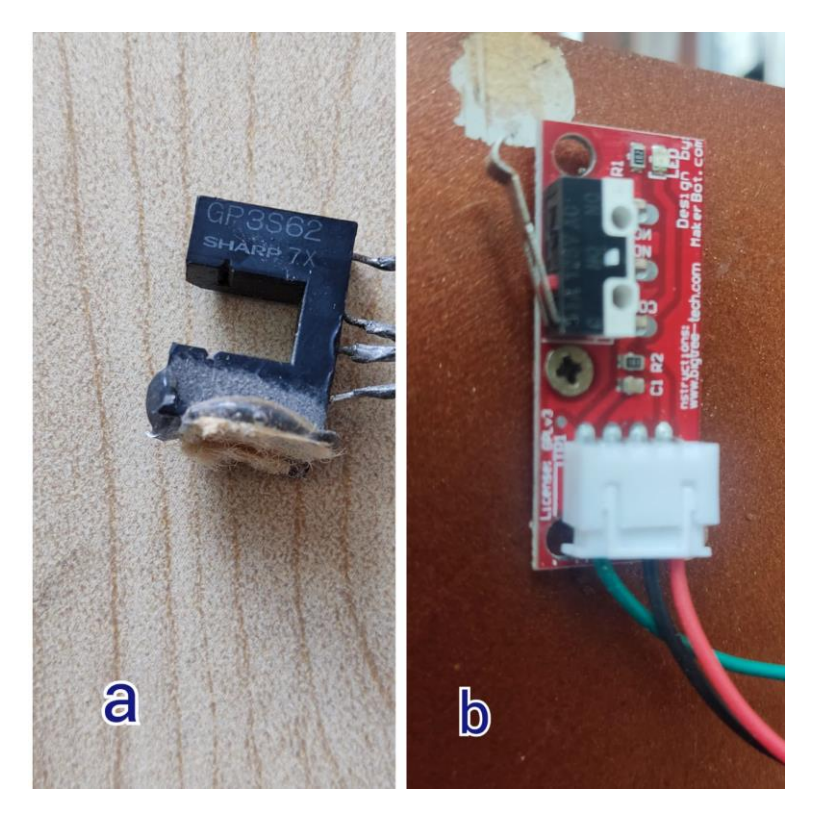

*Figura 8. a) sensor óptico de barrera b) sensor final de carrera*

*Fuente: los autores*

<span id="page-28-0"></span>El sensor final de carrera es de tipo mecánico, versátil y de fácil conexión. Este es usado para determinar cuál es el origen del referencial del volumen de impresión ya que el firmware se configuró de tal manera que realice un homing antes de y después del proceso de impresión, este sensor posee dos estados uno normalmente cerrado y otro normalmente abierto.

Para facilitar las conexiones requeridas por los controladores se fabricó un barraje de distribución para 5 voltios a partir de una baquelita. Además, se incorporaron conectores JST de cuatro pines para facilitar la conexión y desconexión de los motores con la unidad. Para finalizar con el diseño se incorporó un interruptor que permite el encendido y apagado de la unidad. Se realizó el ensamble de todos los componentes de la unidad de control como se muestra en la figura 9.

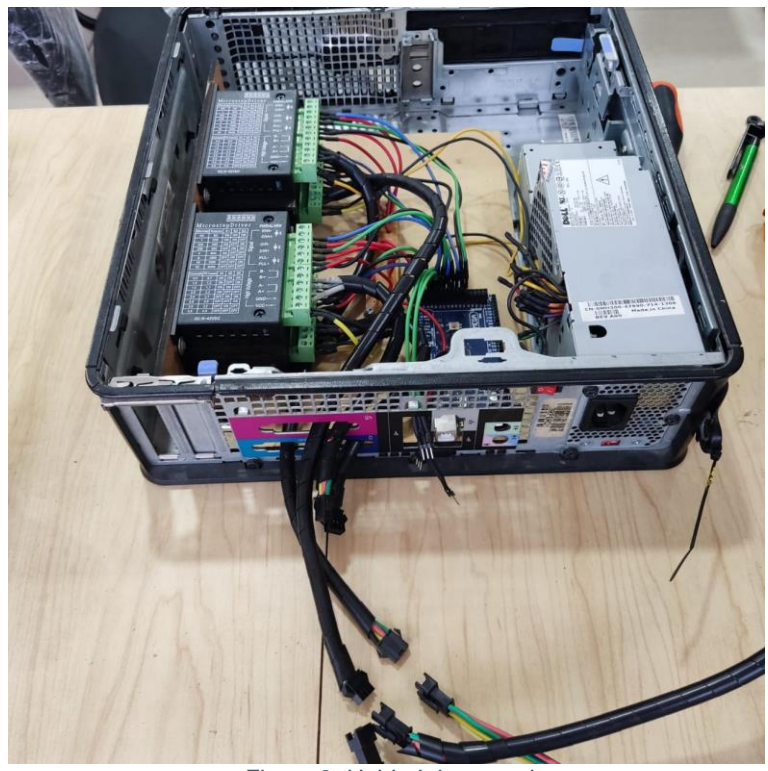

*Figura 9. Unidad de control*

*Fuente: los autores*

<span id="page-29-0"></span>En la figura 10 se muestra el esquema de conexiones de la disposición de componentes mostrada en la figura 9.

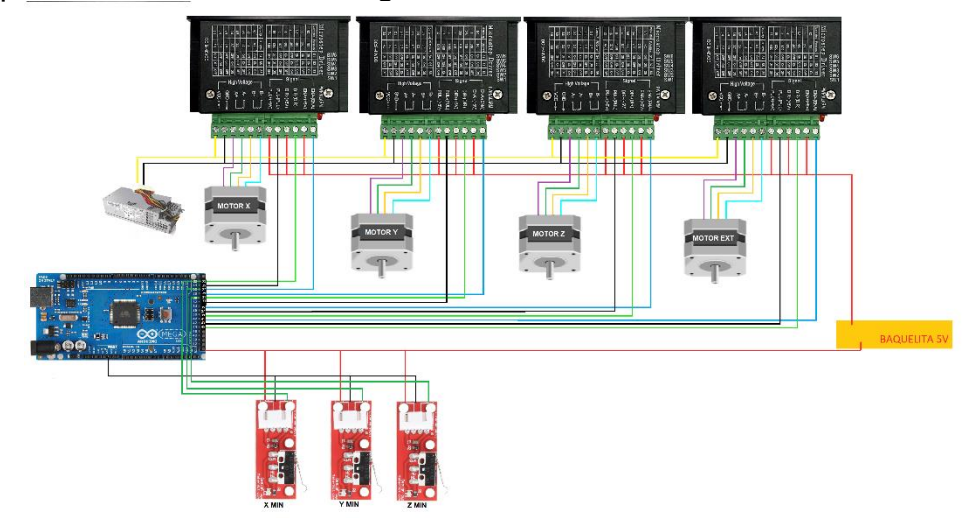

*Figura 10. Diagrama de conexión unidad de control*

<span id="page-29-1"></span>*Fuente: los autores*

## <span id="page-30-0"></span>**4.4. Actualización de firmware**

Para el proceso de impresión, la unidad de posicionamiento cartesiano requiere de un software que maneje físicamente el hardware, conocido como firmware, que interprete el código G enviado a través del software de interfaz gráfica utilizado. El firmware se carga a la tarjeta Arduino y ésta a su vez tiene la función de controlar todos los elementos de la unidad.

La unidad de posicionamiento cartesiano contaba con una versión antigua del firmware Marlín. Debido a esto se toma la decisión de actualizar a la última versión disponible, que para el momento es Marlín 1.8.2.

## **4.4.1. Configuración del firmware Marlín**

<span id="page-30-1"></span>El primer paso para la configuración del firmware es definir la tarjeta madre lo cual se hace en la línea de código 99, en su apartado configuration.h, como se observa en la figura 11. La tarjeta Arduino mega 2560 se configura como BOARD\_GT2560\_REV\_A. Esta configuración permite simplificar el proceso de conexión de todos dispositivos, tanto las señales de entrada como de salida, según las necesidades del dispositivo.

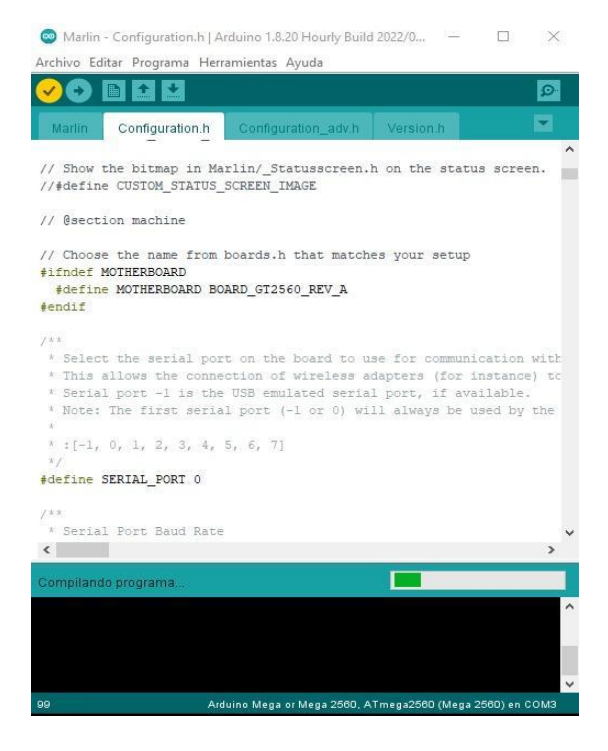

*Figura 11. Configuración tarjeta madre*

<span id="page-30-2"></span>*Fuente: los autores*

Se procede a la selección de la temperatura de operación. Esta se programa en la línea de código 398, en la cual se debe seleccionar un sensor de temperatura para la operación del dispositivo. En este caso como el material se imprime a temperatura ambiente y no requiere un dispositivo especial de medición se programa un sensor ficticio, con el código 998, que siempre leerá un valor de temperatura de 25°C o la temperatura que se defina, como se puede observar en la figura 12.

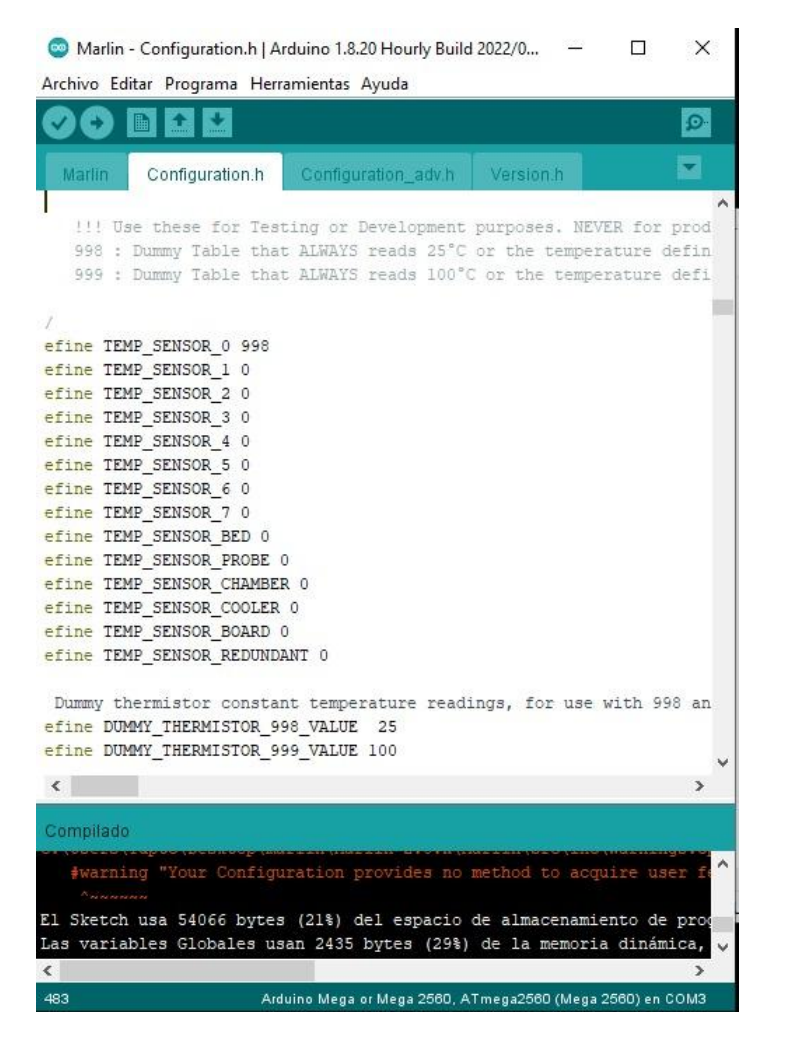

*Figura 12. Configuración de sensores de temperatura* 

<span id="page-31-0"></span>A continuación, en la sección de ajustes de movimiento a partir de la línea de código 907 se definió el número de pasos por milímetro. Para definir el número de pasos necesarios en cada eje, se ordena recorrer una distancia de 10mm (distancia deseada) con el número de pasos predeterminados que se encuentra en la línea de código 930. Luego del desplazamiento, con la ayuda de un calibrador se mide la distancia recorrida y utilizando la Ecuación 1 es posible calcular el número de pasos

necesarios para el funcionamiento de cada eje el cual se reemplaza en la línea de código 930 como se muestra en la figura 13.

 $N^{\circ}$  **de pasos** =  $\frac{N^{\circ}$ predeterminados\*distancia deseada<br>distancia recorrida

| $X_t$ , $Y_t$ , $Z$ [, $I$ [, $J$ [, $K$ ]]], $E0$ [,                 |                                  |
|-----------------------------------------------------------------------|----------------------------------|
| #define DEFAULT AXIS STEPS PER UNIT { 11.22, 11.22, 10247.2698, 800 } |                                  |
|                                                                       |                                  |
|                                                                       |                                  |
|                                                                       |                                  |
| X, Y, Z [, I [, J [, K]]], EO [,                                      |                                  |
|                                                                       |                                  |
| // Limit edit via M203 or LCD to                                      |                                  |
|                                                                       |                                  |
|                                                                       |                                  |
|                                                                       |                                  |
|                                                                       |                                  |
|                                                                       |                                  |
|                                                                       | { 600, 600, 10, 50 } //  or, set |

*Figura 13. configuración de pasos por milímetro y velocidades*

*Fuente: los autores*

<span id="page-32-0"></span>Además, para la configuración de las velocidades de movimiento por cada uno de los ejes se mantienen los valores por debajo de los límites y se recomienda configurar velocidades en el software dependiendo las propiedades del material.

De igual manera en el firmware Marlín se configura la respuesta de los sensores finales de carrera implementados, los cuales sirven para ubicar el equipo en sus puntos máximos o mininos dependiendo la configuración que se les otorgue como se muestra en la figura 14, en la cual se puede observar cómo se habilitan los sensores finales de carrera para que actúen en la posición mínima en este caso.

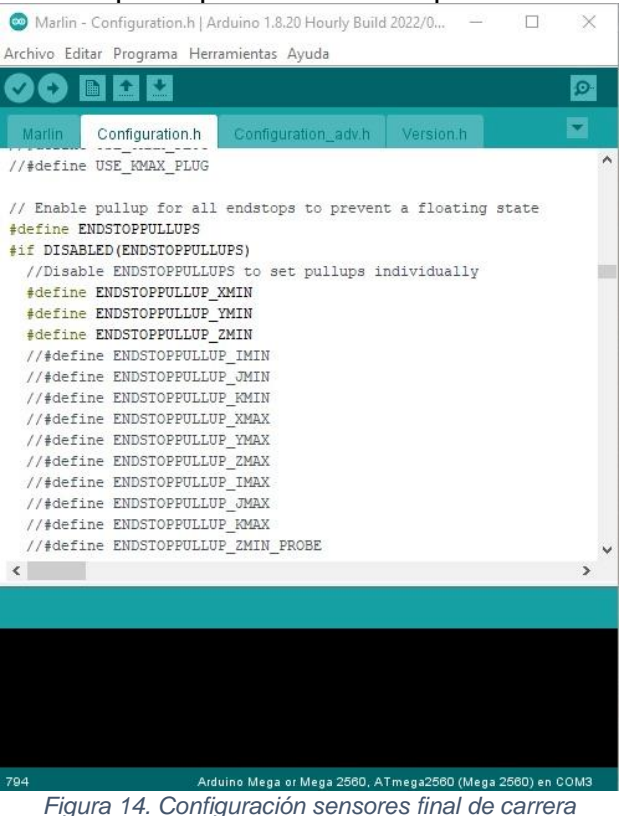

*Fuente: los autores*

# <span id="page-33-1"></span><span id="page-33-0"></span>**4.5. Software de control**

Para el funcionamiento del dispositivo de impresión 3D es necesario seleccionar un software que permita crear una interfaz de comunicación de usuario, ya que la unidad de posicionamiento no cuenta con una. Esta interfaz debe facilitarle a el usuario el proceso de control del dispositivo.

Este software permite al usuario configurar parámetros como velocidades de impresión, porcentaje de relleno, tipos de relleno, propiedades del material, calidad de la impresión.

El software de impresión además debe convertir los modelos a imprimir en código G y transfiere la información al firmware para emitir las ordenes de operación al dispositivo de control.

## **4.5.1. Selección de software**

<span id="page-34-0"></span>Para la selección de este software se tiene en cuenta aquel que ofrezca una interfaz de usuario sencilla, que permita configurar los parámetros antes enunciados y que no necesite de un software alterno para la creación del código G. Para ello se indagan y comparan los tipos de software más conocidos y de acceso libre.

#### **4.5.1.1. Alternativas de software**

## **Ultimaker Cura**

Siendo uno de los softwares más populares para impresoras 3d, Ultimaker Cura cuenta con una interfaz muy didáctica para los usuarios, haciendo que el proceso de impresión se realice con unos cuantos clics, además de permitir crear y configurar nuevos dispositivos de impresión 3D, este software cuenta con una infinidad de parámetros configurables que mejoran los procesos de impresión tales como variación de velocidades de impresión, tipos de relleno, grosores en el perfil de impresión, propiedades de materiales a imprimir en el modo básico de su interfaz, pero cuando se requiere de un control más robusto se puede pasar al modo avanzado el cual permite configurar más de 400 parámetros entregando al usuario mejores resultados en el proceso de impresión. La interfaz de Ultimaker cura permite visualizar el proceso de impresión capa por capa, pausarlo y reanudarlo en cualquier instante.

Ultimaker cura es compatible con archivos de extensión .STL y .STEP lo que representa una compatibilidad con la mayoría de los programas CAD sin requerir de un software alterno de conversión de código G.

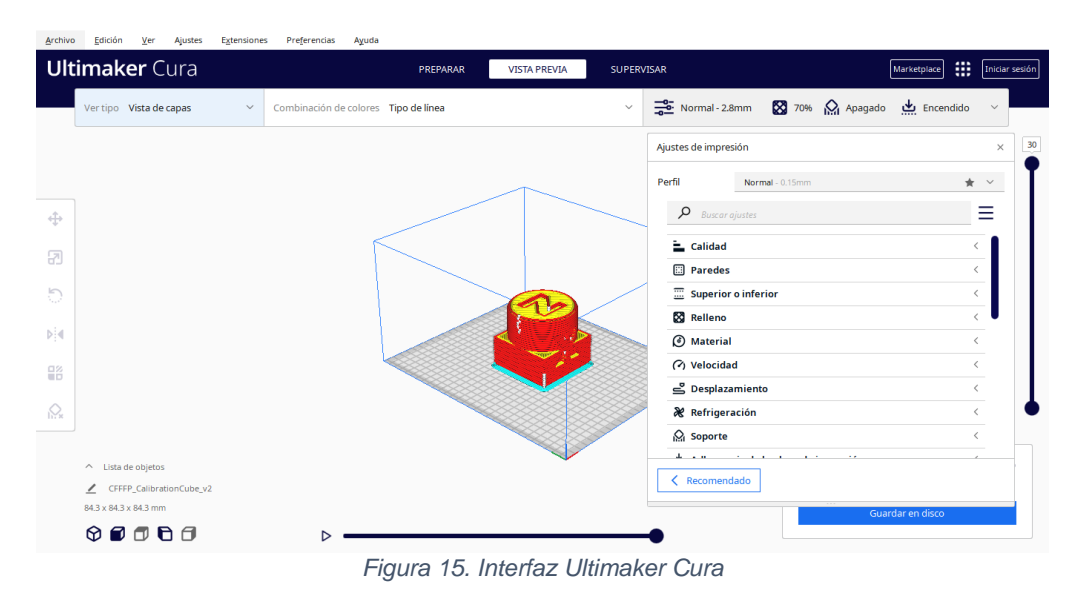

*Fuente: los autores*

<span id="page-34-1"></span>Ultimaker CURA es un software de código abierto, disponible para Windows, MacOS y Linux, además se actualiza y perfecciona constantemente con nuevas versiones, por lo que se puede estar seguro de contar con un programa siempre actualizado.

## **PrusaSlicer**

Es un software de control para impresoras 3D de la marca Prusa, es de código libre y compatible con archivos de extensión .STL y .STEP, es decir que no requiere un software alterno para la conversión de lenguaje máquina, haciéndolo compatible con la mayoría de programas CAD tales como Fusión 360, FreeCAD, SolidWorks, Inventor, AutoCAD, CATIA y muchos más.

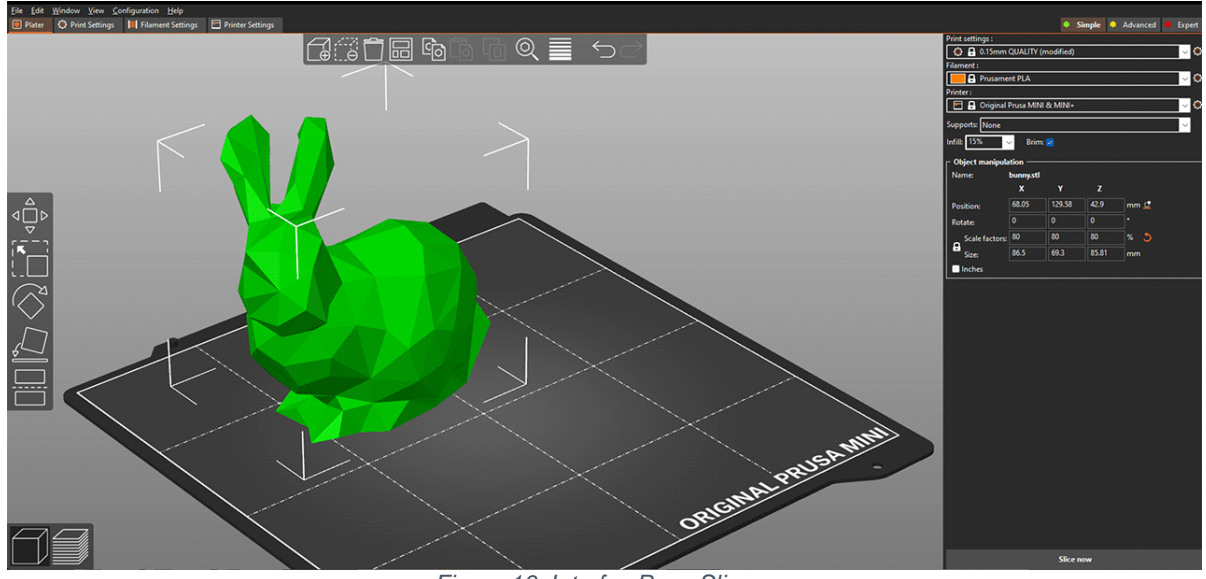

*Figura 16. Interfaz PrusaSlicer* 

*Fuente: https://www.prusa3d.com/es/pagina/prusaslicer\_424/*

<span id="page-35-0"></span>Este software cuenta con una comunidad que realiza aportes mediante un foro y realiza actualizaciones constantes, además se encuentra disponibles para sistemas operativos como Windows, MacOS y Linux.

# **Pronterface**

El software Pronterface cuenta con una interfaz amigable con el usuario que permite monitorizar y enviar comandos a las impresoras 3D; además su interfaz permite la configuración de las velocidades de motores, características del material de relleno, y demás características necesarias para obtener una buena impresión. También es un software de código abierto y está disponible para Windows, MacOS y Linux, en la figura 17 se muestra la interfaz gráfica del programa.
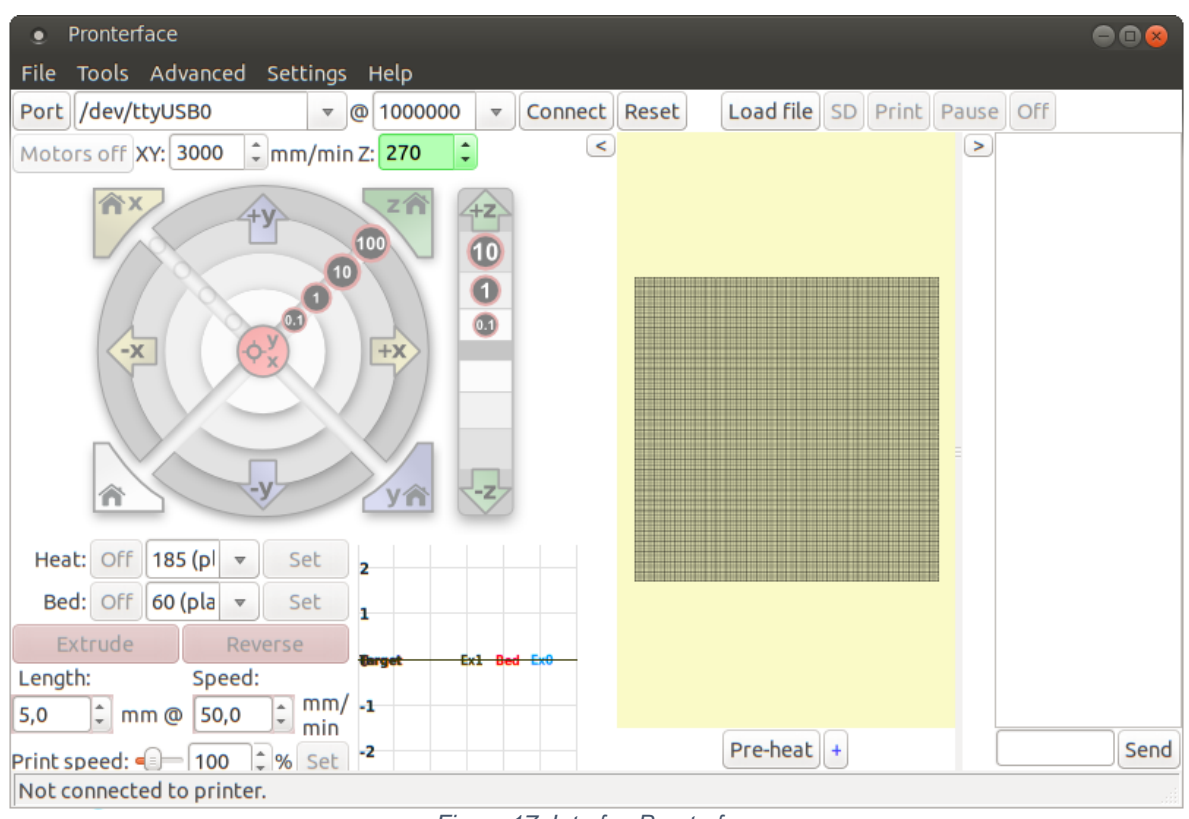

*Figura 17. Interfaz Pronterface*

*Fuente: http://smoothieware.org/pronterface*

Este software se limita a los archivos código G lo que hace necesario el uso de un segundo software con el cual convertir los archivos. STL obtenidos desde los programas CAD, en archivos código G para poder utilizarlo.

#### **Selección del software de control**

Luego de indagar sobre las especificaciones técnicas de cada alternativa y la facilidad de interacción entre el equipo y el usuario, se decide optar por el software Ultimaker Cura. Las principales razones hacen referencia a que su interfaz es muy intuitiva y a que permite configurar todos os parámetros requeridos para una impresión a partir de pastas cerámicas. Además, ofrece dos tipos de configuración de parámetros modo básico y modo avanzado. En el modo básico se puede seleccionar una calidad de la impresión preconfigurada mientras que en el modo avanzado podemos configurar cada una de las características de la impresión como altura de capa grosor de hilo velocidades retracción y demás opciones que permiten un mejor control del dispositivo teniendo en cuenta las características de los materiales a imprimir.

Por otra parte, Ultimaker cura es una alternativa que ofrece la ventaja de integración con los programas CAD para la generación del código G sin requerimientos de programas alternos. Otra de sus ventajas es la facilidad de descarga e instalación.

# **5. DISEÑO DEL SISTEMA DE EXTRUSIÓN**

Para el correcto diseño del sistema se debe tener en cuenta que las propiedades de las pastas cerámicas a imprimir son una variable no controlable ya que no se cuentan con los equipos necesarios para determinarlas. Debido a esto el diseño será abordado por el método experimental, planteando un prototipo inicial el cual arrojara variables de respuesta que ayudaran a diseño final de un dispositivo de extrusión que permita cumplir con las metas del sistema (correcta dosificación de material, eliminación de burbujas de aire y retracción en el proceso de impresión).

### **5.1. prototipo inicial**

Con el fin de comenzar con el diseño del sistema de extrusión se puso en funcionamiento un prototipo construido a partir de piezas comerciales como se muestra en la figura 18. Estas piezas fueron adaptadas y ensambladas para la construcción del primer prototipo que requería el proyecto como se muestra en la figura 19.

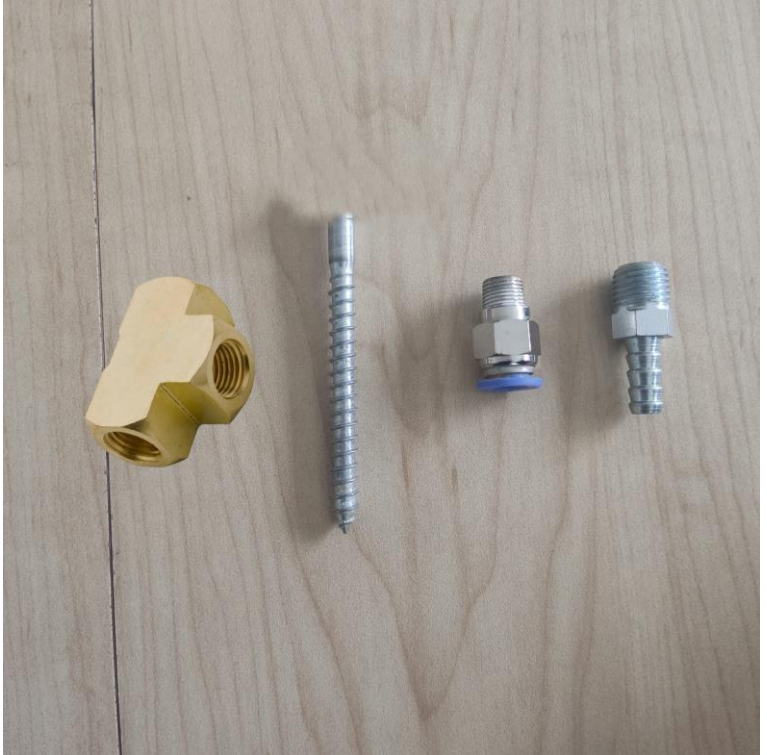

*Figura 18. Piezas comerciales utilizadas para el prototipo inicial*

*Fuente: los autores*

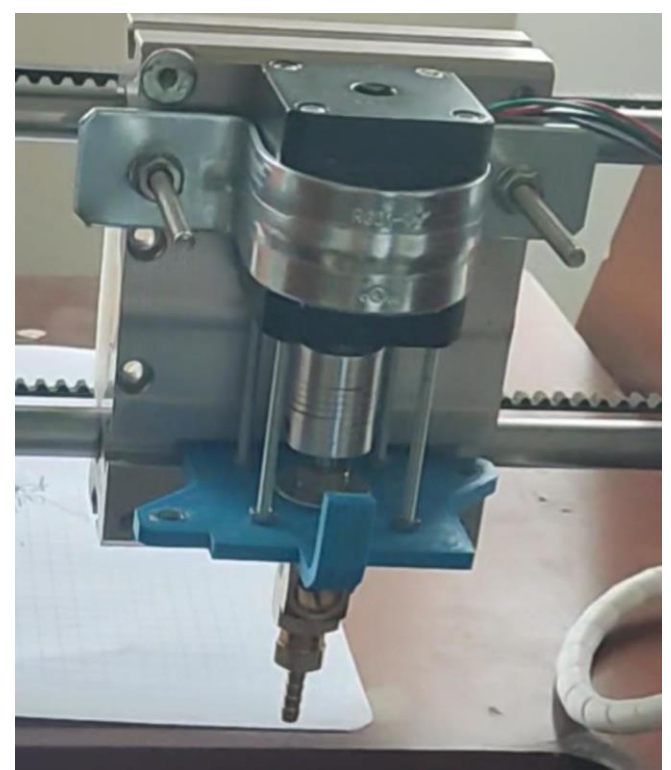

*Figura 19.Prototipo inicial sistema de extrusión*

Después de la puesta en funcionamiento del prototipo inicial fue posible observar aspectos a corregir para el correcto funcionamiento del sistema tales como:

- La salida de material estaba realizándose mediante presión lo que nos indica que el sistema no tenía una correcta dosificación de material.
- Existieron fugas de material lo cual es un indicador de que el sistema no tenía un sello hermético.
- Debido a que existía un espacio muy grande entre la camisa y el tornillo no se lograba la eliminación de burbujas de aire por el contrario causaba mayor creación de burbujas en el sistema.

Algunas de estas fallas se pueden evidenciar en la figura 20.

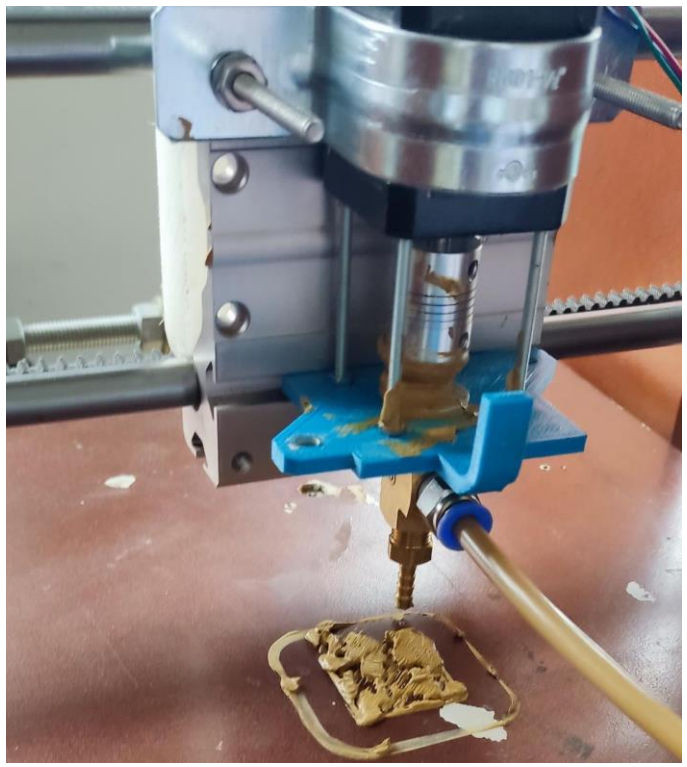

*Figura 20. fallas prototipo de extrusión inicial*

#### **5.2. Diseño del sistema de extrusión**

Teniendo en cuenta los aspectos a corregir encontrados en el prototipo inicial se plateo un diseño que corrigiera dichos aspectos, teniendo como fin un sistema de extrusión robusto que cumpla con las metas y objetivos planteados para este proyecto.

Dentro de las ventajas que arrojo el prototipo inicial es posible resaltar que el sistema debería ser un sistema modular y que esta característica optimiza su proceso de limpieza y en la facilidad para el reemplazo de piezas que cumplan su vida útil o que tengan una futura optimización.

Este sistema de extrusión contara con un soporte para el anclaje de la camisa al motor, una camisa que permitirá el ingreso de pastas cerámica además deberá permitir el intercambio de boquillas para la salida de material con diferentes diámetros, un tornillo sin fin con un perfil que permita el empuje de material a través de la camisa reduciendo al máximo el espacio entre la camisa y el tornillo, este tornillo debe contar con un sello hermético que elimine las burbujas de aire y no deje filtrar el material.

# **5.2.1. Soporte de anclaje camisa motor**

Para el diseño del soporte de anclaje se debe tener en cuenta que el motor cuenta con cuatro agujeros roscados los cuales serán de utilidad para anclar el soporte, este soporte debe tener las mismas dimensiones de la base del motor y un agujero roscado en el centro que permita el acople de la camisa.

Para el prototipado de la pieza se usó el software AUTOCAD obteniendo como resultado el soporte que se muestra en la figura 21.

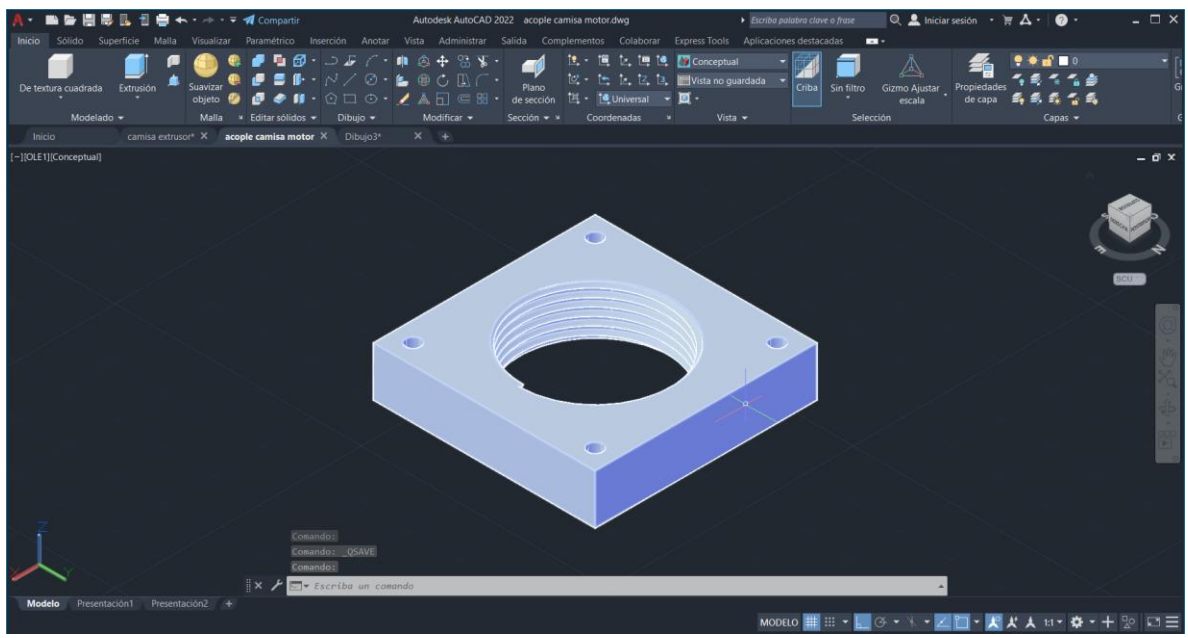

*Figura 21. Diseño soporte anclaje camisa motor*

*Fuente: los autores*

# **5.2.2. Diseño camisa sistema de extrusión**

Para el diseño de la camisa se debe tener en cuenta que el soporte tiene un agujero roscado de diámetro 3.1 cm con rosca milimétrica y paso 1.75 (M31x1.75) al cual se debe acoplar dicha camisa, cuenta con un agujero para el ingreso de material de ¼ de pulgada con rosca NPT para acoples Festo con un Angulo de inclinación de 75° entre la camisa y el acople Festo, una rosca de diámetro 2.6 cm con rosca milimétrica y paso 1.75(M26x1.75) en donde se acoplara la boquilla.

Para la parte interna de la camisa se realizarán dos agujeros el primer de diámetro de 2 cm y longitud 4.9 cm desde la parte superior de la camisa y otro 1.25 cm de diámetro y 6.2 cm de longitud partiendo desde el final del primer agujero como se muestra en la figura 22.

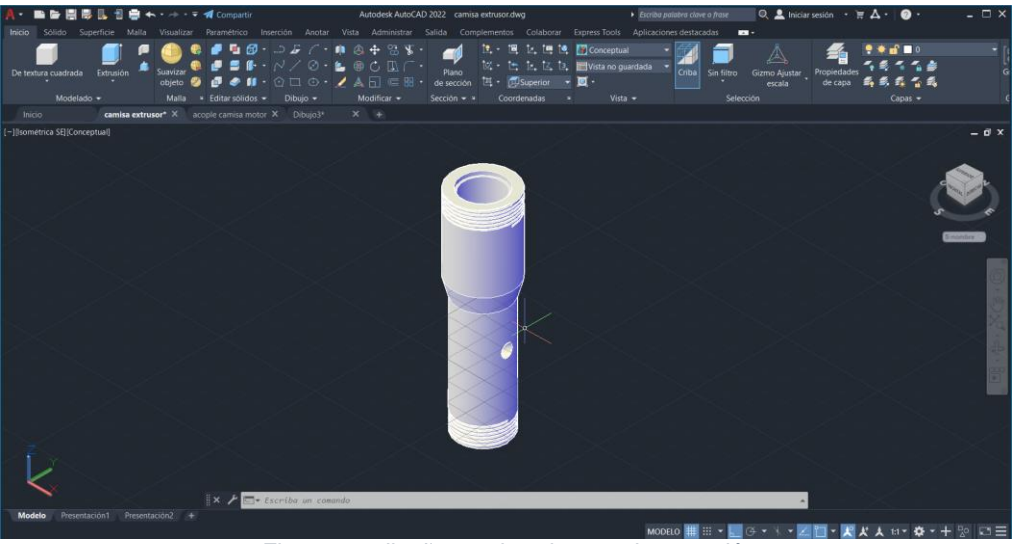

*Figura 22. diseño camisa sistema de extrusión*

### **5.2.3. diseño tornillo dosificador**

Debido a que se cuenta con un motor paso a paso nema 23 con un acople flexible de 0.5 cm a 0.5 cm el cual se muestra en la figura 23, el tornillo en su parte superior debe tener un eje de acople de 0.5 cm de diámetro y 1 cm de longitud para la parte del sello se dispone de un espacio de 0.8 cm de diámetro y 0.8 cm de longitud por último se planteó el perfil del tornillo el cual es circular de doble hélice para que permita una mejor dosificación del material como se muestra en la figura 24.

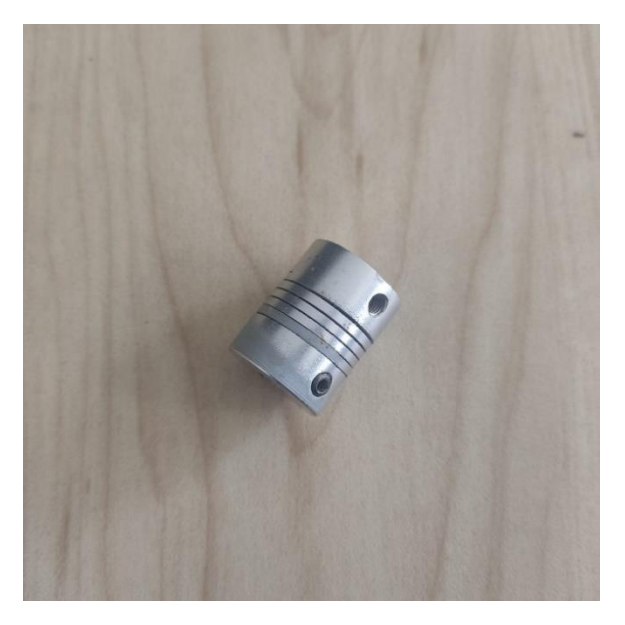

*Figura 23. Acople flexible motor nema 23-tornillo dosificador Fuente: los autores*

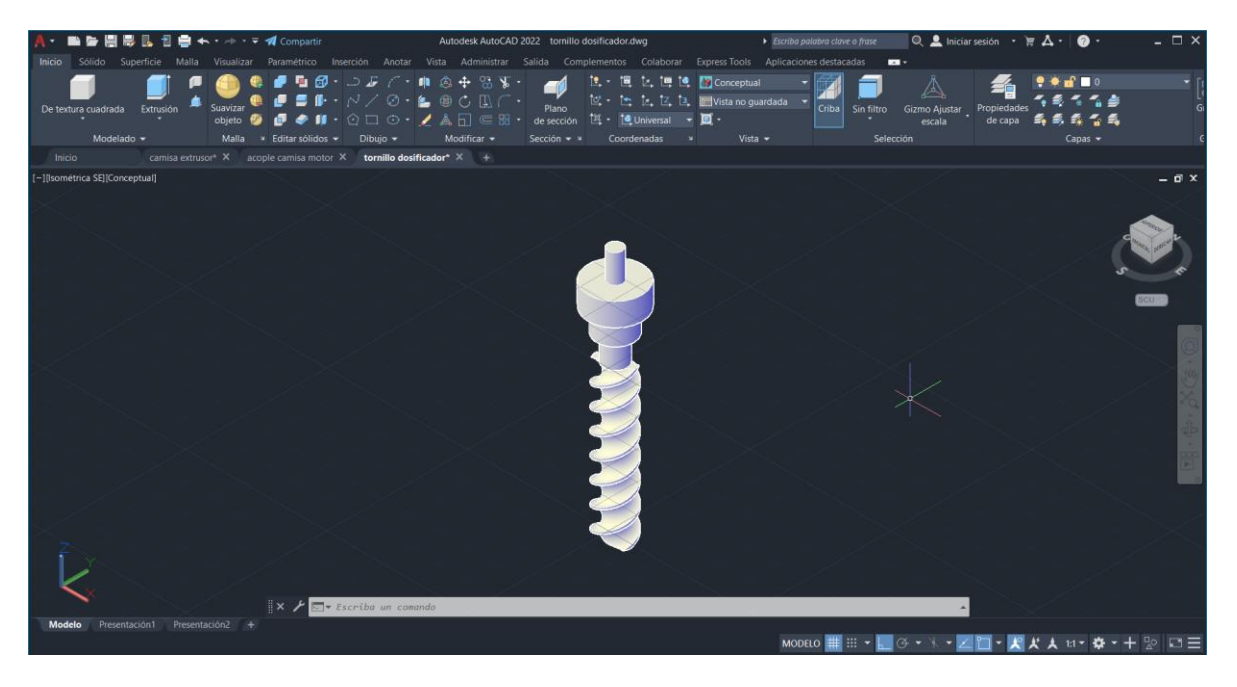

*Figura 24. Diseño de tornillo dosificador*

# **5.2.4. Diseño boquillas**

Para el diseño de las boquillas es necesaria contar con un porta boquillas como se muestra en la figura 25, el cual debe ir acoplado a la camisa, este porta boquillas tiene una capa inferior con un agujero de diámetro 1.5 cm en el cual se soportaran las boquillas por lo tanto partiendo de esto las boquillas deben tener una capa superior de diámetro 2.3 cm con un espesor de 0.2-0.3 cm y una parte más alargada de 1.4 cm y longitud de 1.5 cm y los orificios de salida del diámetro deseado como se muestra en la figura 26.

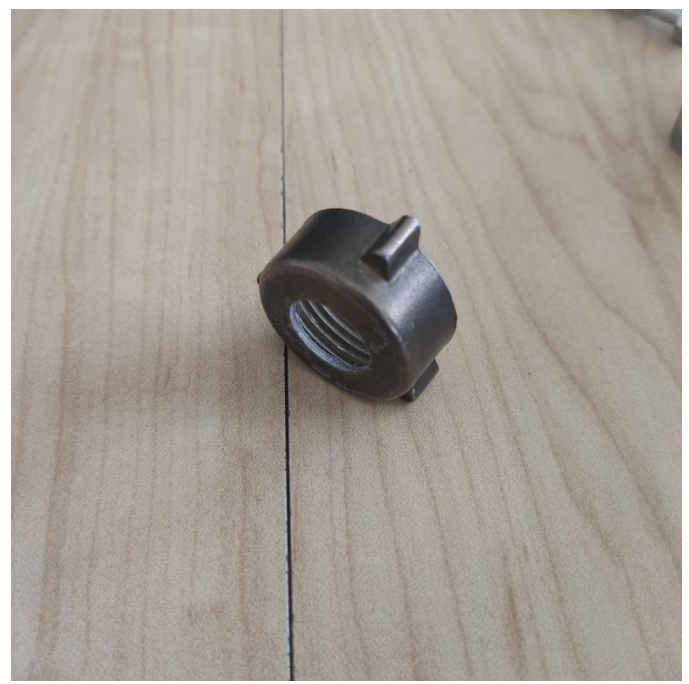

*Figura 25. porta boquillas*

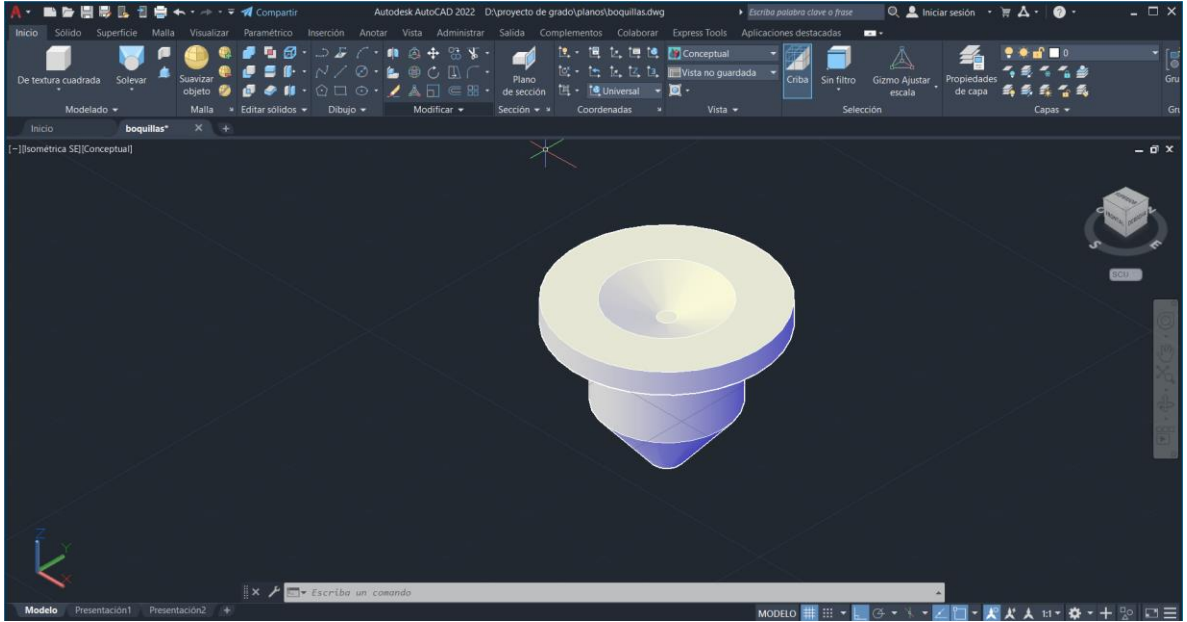

*Figura 26. diseño de boquillas*

*Fuente: los autores*

# **6. DISEÑO DEL SISTEMA DE INYECCIÓN**

Para el diseño del sistema de inyección se pensó en que el funcionamiento fuera similar al de un pistón neumático de simple efecto como se muestra en la figura 27 para ello se debió instalar una válvula de entrada de aire en uno de sus extremos alimentada por un compresor externo, un embolo hermético el cual debe empujar la pasta cerámica a través de la camisa del sistema de inyección y no debe permitir el paso de aire hacia el material. Además, debe tener un orifico de salida de material que garantice el suministro de pasta cerámica al sistema de extrusión.

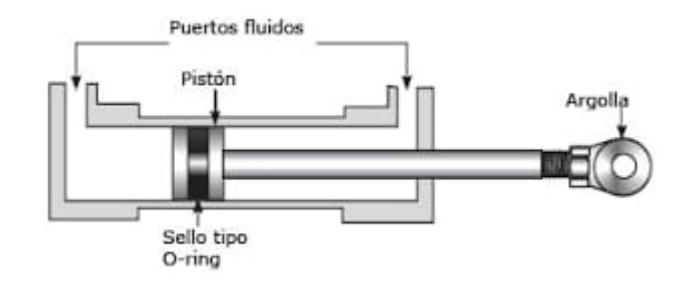

*Figura 27. Pistón neumático de simple efecto.*

#### *Fuente: https://sites.google.com/a/cetys.edu.mx/jr2industrial/unidades-de-aprendizaje/unidad-ii*

Uno de las principales metas del sistema es cumplir con un proceso de impresión de una pieza de tamaño (20x20x15)  $cm$  con un porcentaje de relleno de 30%, es decir:

$$
V = 20 * 20 * 15 = 6000 cm3
$$
 *Ecuación 2.*

 $V_{necessario} = V * 30\% = 2000cm^3$  *Ecuación 3.*

#### **6.1. Diseño camisa del sistema de inyección**

La camisa va a tener una forma cilíndrica, indagando en el mercado se limitó el diámetro de la camisa a 7.6 cm, por lo tanto, nos arroja una longitud de 44 cm para cumplir el volumen necesario, la cual se sobredimensiono a una longitud de 49  $cm$ de los cuales 3  $cm$  son para el embolo y 2  $cm$  son para cubrir las burbujas de aire que se generan dentro del material.

#### **6.2. Diseño tapas del sistema de inyección**

El sistema de inyección precisa de dos tapas que conviertan la camisa en un pistón neumático, estas deben sellar herméticamente el sistema para evitar fugas de material y permita alcanzar la suficiente presión para lograr un flujo constante de material que alimente correctamente el sistema de extrusión, además, una de las tapas debe contar con una válvula para el ingreso del aire suministrado por el compresor como se muestra en la figura 28, la otra tapa debe contar con una válvula para el suministro de material al sistema de inyección como se muestra en la figura 29, para lograr un correcto sello se precisa tener dos empaques (oring) uno en cada tapa.<br>A

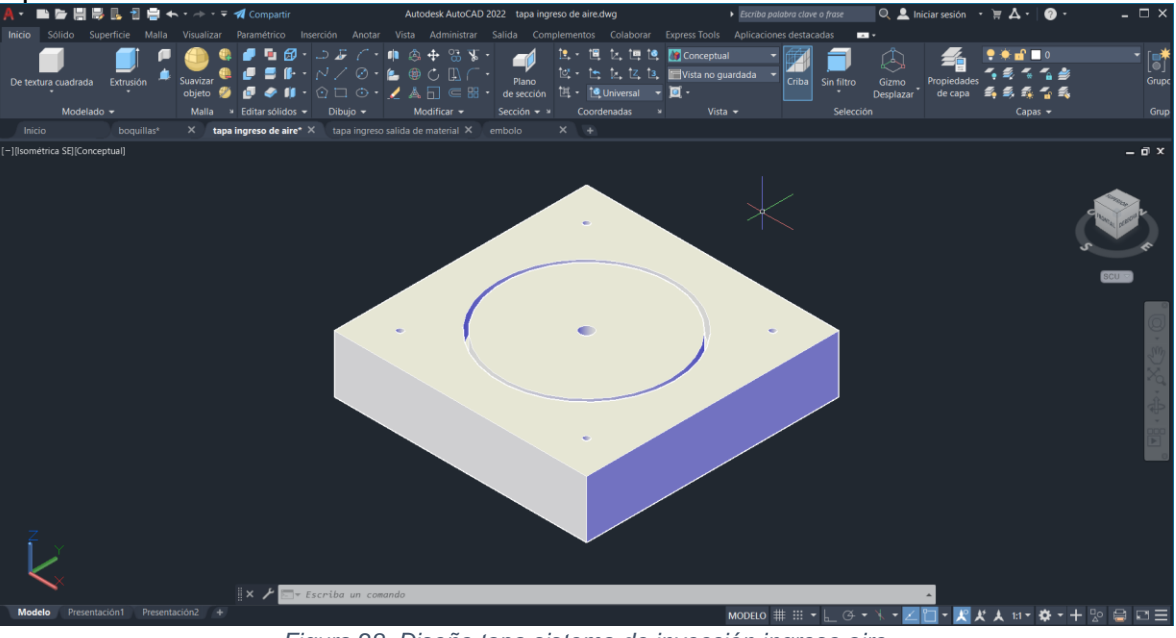

*Figura 28. Diseño tapa sistema de inyección ingreso aire*

*Fuente: los autores*

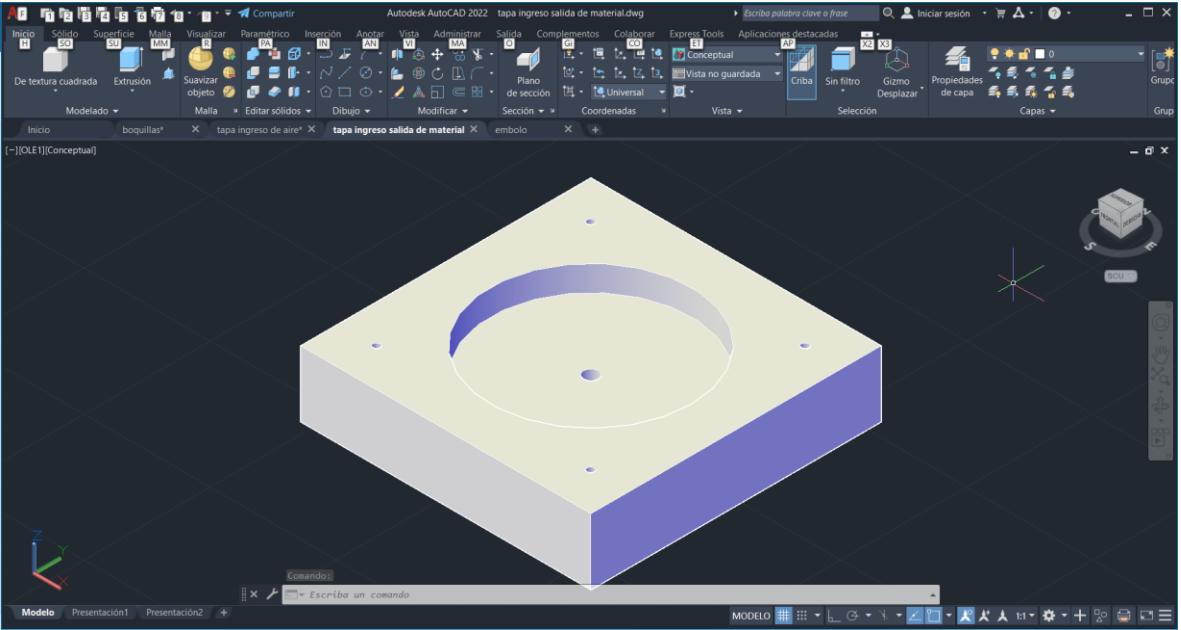

*Figura 29. Diseño tapa sistema de inyección salida de material*

*Fuente: los autores*

**6.3. Diseño embolo de empuje de material del sistema de inyección**  Para finaliza con el diseño del sistema de inyección se hace necesario el diseño de una pieza móvil que realice el empuje de material a través de la camisa, para ello se diseña un embolo el cual permite el empuje de material a través de la camisa, este debe tener un diámetro con poca tolerancia con respecto a la pared de la camisa logrando así que el embolo se deslice sobre la camisa empujando así el material, además este debe ser suficientemente ancho para evitar que se pandee cuando esté realizando el empuje de material como se puede observar en la figura 30.

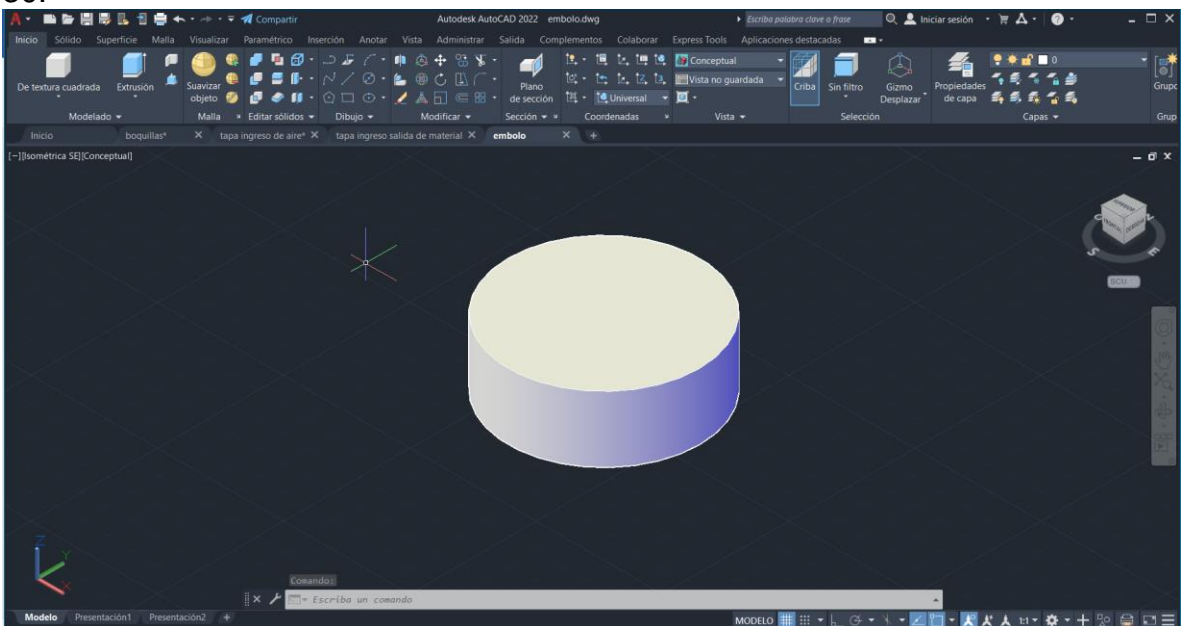

*Figura 30. Diseño del embolo de empuje de material*

*Fuente: los autores*

# **7. CONSTRUCCIÓN Y EVALUACIÓN DE LOS SISTEMAS DE EXTRUSIÓN E INYECCIÓN**

Para la elaboración de los sistemas de extrusión e inyección se tuvieron en cuenta los diseños elaborados en los capítulos anteriores, además se indagaron precios de los posibles materiales a utilizar, calidad de dichos materiales ventajas mecánicas.

Otro de los factores más importantes para la construcción de los sistemas fue la disponibilidad de equipos y herramientas en los diferentes laboratorios de la universidad pedagogía y tecnológica de Colombia-Duitama necesarios para lograr la manufactura de las piezas que componen cada uno de los sistemas.

Al finalizar la construcción de cada uno de los sistemas se les realizara una evaluación y se llevaran a cabo los cambios necesarios para el correcto funcionamiento del dispositivo de impresión 3D para pastas cerámicas.

# **7.1. Construcción del sistema de extrusión**

Teniendo en cuenta el diseño propuesto en el capítulo 4 se procede a realizar un proceso de cotización de diferentes materiales que se observa en la tabla ## para la elaboración de las piezas necesarias para el sistema de extrusión (acople de camisa motor, camisa, tornillo, boquillas), tales como aluminio, bronce, teflón.

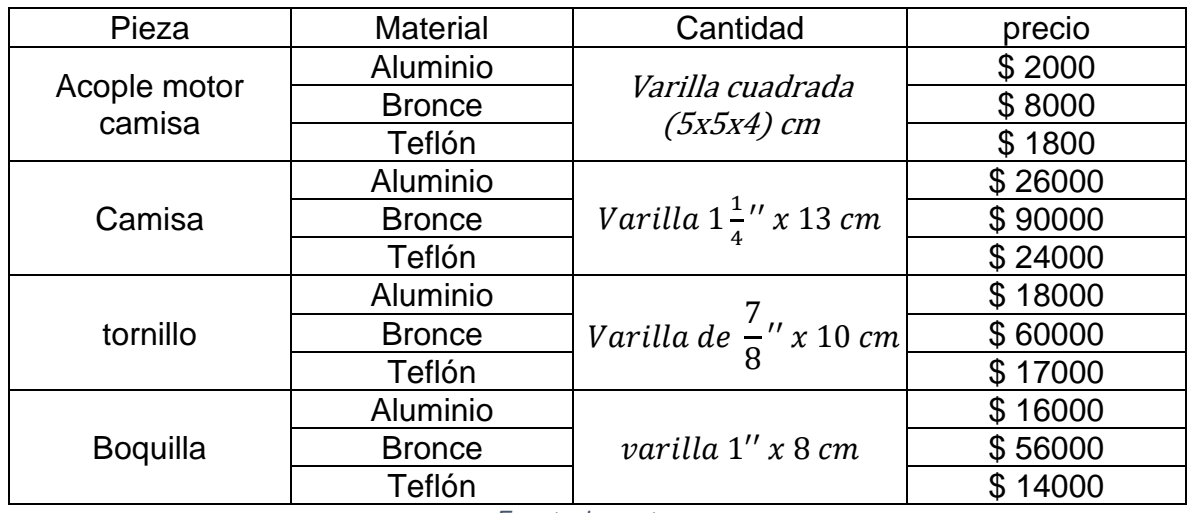

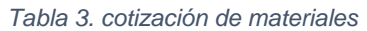

*Fuente: los autores*

Luego de llevar a cabo el proceso de cotización se llega a la conclusión que los materiales más viables para la construcción de las piezas del sistema de extrusión son: aluminio y teflón ya que su costo en el mercado es similar y se ajusta al presupuesto.

Revisando las propiedades mecánicas de los materiales para la construcción de las piezas y teniendo en cuenta que su propósito en el dispositivo de impresión tridimensional será el arrastre de un material abrasivo se descarta el uso de teflón en el sistema de extrusión ya que presentaría una vida útil más corta con respecto a la vida útil que presentaría el aluminio.

#### **7.1.1. Construcción acople camisa motor**

Para llevar a cabo la construcción de la pieza (acople camisa motor), se adquiere una varilla cuadrada de  $(5x5x4)$  cm de aluminio, la cual se lleva a un proceso de refrentado en el torno, para así ajustarlo a las medidas que se muestra en la figura 31, luego de esto se procede a perforar en el taladro de árbol y roscar en el torno el agujero con un tipo de rosca M31x1.75 hembra en el cual se va a sujetar la camisa, luego de completado este proceso se realizan los cuatro agujeros con una broca de  $\frac{1}{16}$ " para la sujeción del acople al motor, obteniendo como resultado la pieza que se muestra en la figura 32.

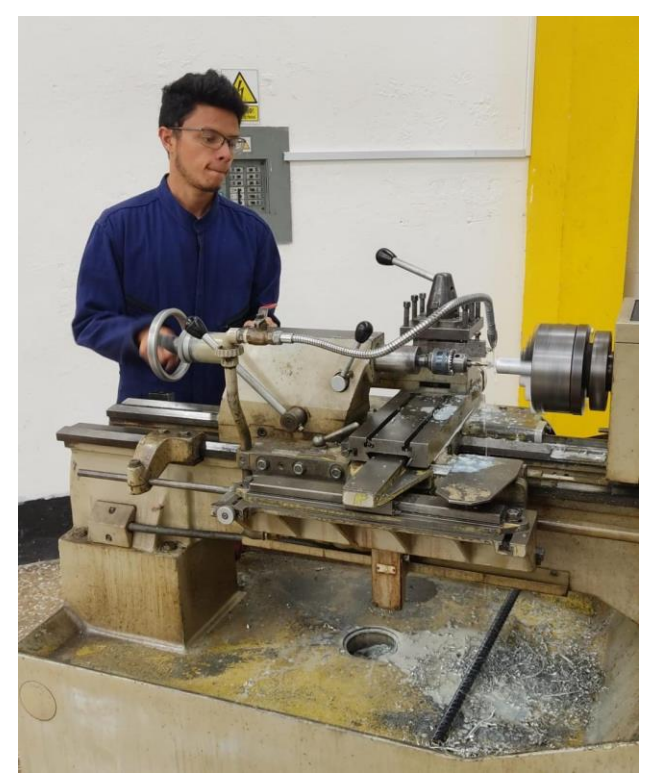

*Figura 31. Construcción de piezas en el taller de máquinas y herramientas*

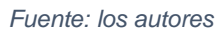

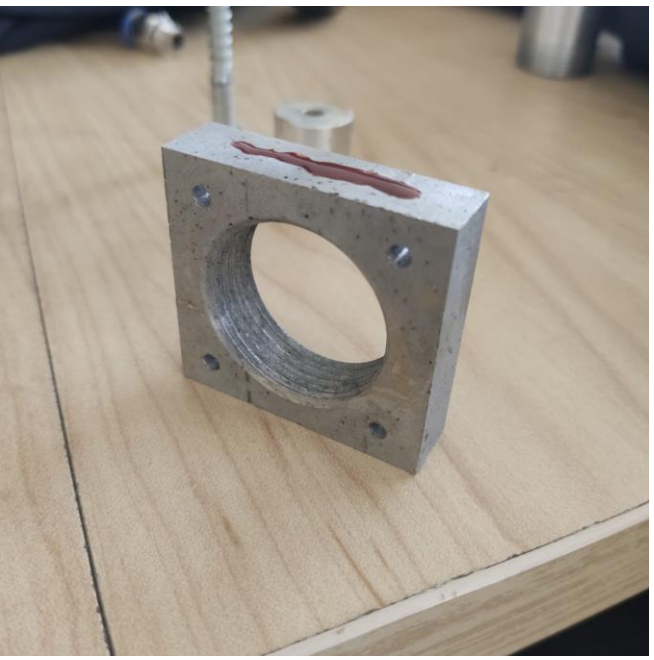

*Figura 32. Pieza acople camisa motor*

# **7.1.2. Construcción camisa sistema de extrusión**

Para llevar a cabo la construcción de la pieza (camisa), se adquiere una varilla de  $1\frac{1}{4}$  $\frac{1}{4}$ " x 13 cm de aluminio, a la cual se realiza un proceso de cilindrado y refrentado en el torno, después de completos estos procesos se procede a perforar en el torno la pieza en su totalidad con diferentes tamaños de brocas hasta llegar a un agujero de diámetro de 1.3  $cm$ , luego de esto se siguió agrandando el agujero por uno de los extremos hasta alcanzar un diámetro de  $2cm$  con una profundidad de 5  $cm$  como se muestra en la figura 33.

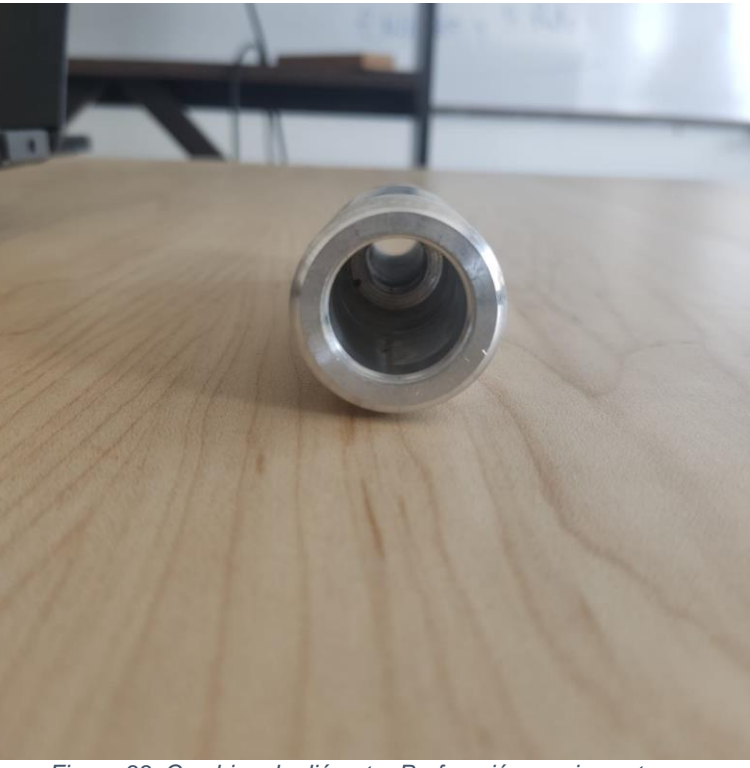

*Figura 33. Cambios de diámetro Perforación camisa extrusor*

*Fuente: los autores*

A continuación, se realiza una rosca M31x1.75 macho la cual servirá para sujeción de la camisa al acople, para lograr la sujeción de las boquillas a la camisa se requiere de una pieza (porta boquillas), la cual fue adquirida en el mercado.

Partiendo de la pieza que se evidencia en la figura 25, se debe realizar una reducción de diámetro a la camisa que permita efectuar una rosca que sirva para el acople de la porta boquillas a la camisa.

Para culminar con la construcción de la pieza se perfora un agujero a este se le hace una rosca NPT  $\frac{1}{8}$ " por el cual se dará el ingreso de material a la camisa

mediante acoples Festo, con las especificaciones contempladas en el capítulo 4 (diseño de camisa de sistema extrusión) como se muestra en la figura 34.

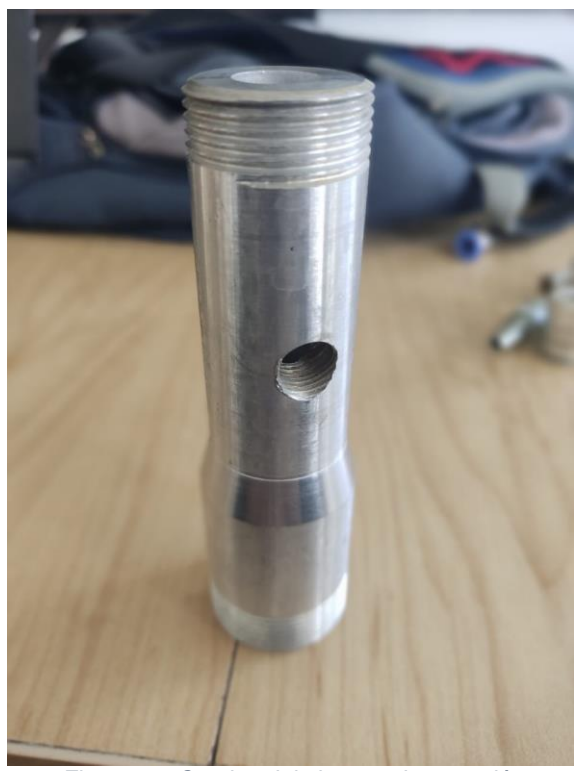

*Figura 34. Camisa del sistema de extrusión Fuente: los autores*

#### **7.1.3. Construcción del tornillo dosificador**

Para llevar a cabo la construcción de la pieza (tornillo), se adquiere una varilla de 7 8  $^{''}$  x 10 cm de aluminio, a la cual se le realiza un proceso de cilindrado para reducir diámetros acordes propuestas en el diseño, a continuación, se realiza un proceso de roscado a la pieza con paso de 1.4 cm y un perfil circular que brinde mayor capacidad de arrastre de material, para realizar la segunda hélice del tornillo se desplaza el carro porta herramienta del torno la mitad del paso (0.7 cm) y se realiza el proceso de roscado nuevamente obtenido así el tornillo dosificador que se muestra en la figura 35.

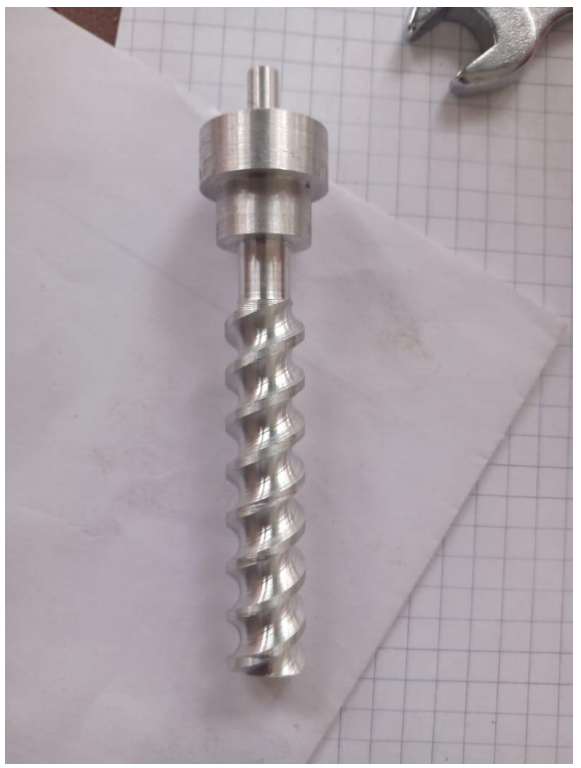

*Figura 35. tornillo de dosificador*

#### **7.1.4. Construcción de boquillas**

Para llevar a cabo la construcción de la pieza (boquilla), se adquiere una varilla de  $1''$  x 8  $cm$  la cual se procede a cilindrar para llegar a los diámetros propuestos en el diseño, luego de esto se corta la varilla a la longitud que se desea dejar la boquilla y se procede a refrentar pensando en el ajuste a la hora de acoplarlas a la camisa de extrusión y porta boquillas.

Para finalizar la boquilla se realizan dos procesos de perforación el primero con el diámetro al que se desea dejar el hilo de impresión de material cerámico con una longitud que traspase la boquilla en su totalidad y el segundo con un diámetro de 1.2 $cm$  permitiendo que la broca genere una conicidad de  $0.2 cm$  garantizando así el flujo de material desde el espacio entre el tornillo y la boquilla como se muestra en la figura 36.

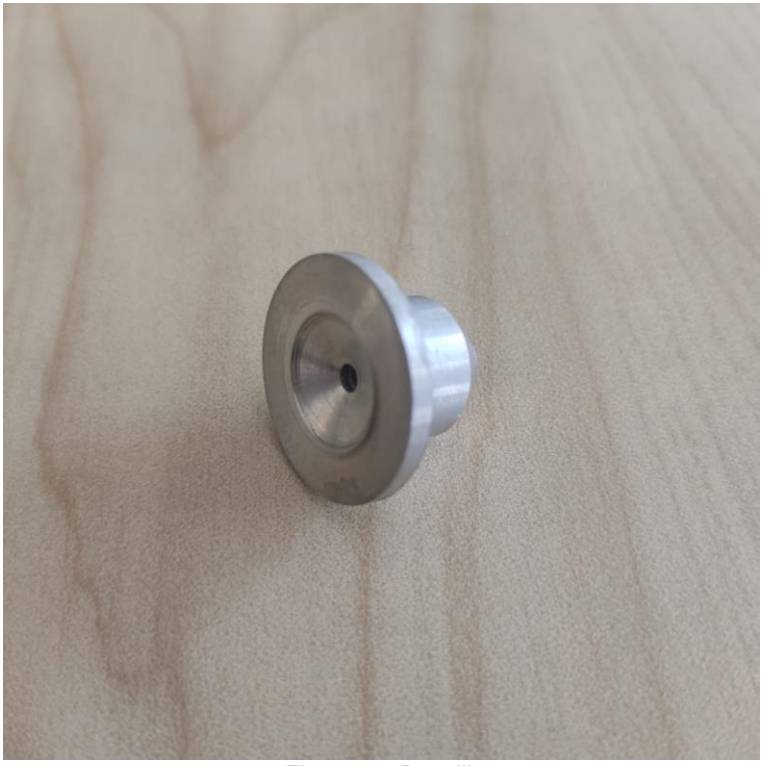

*Figura 36. Boquilla*

*Fuente: los autores*

Este proceso se realizó para la construcción de cada una de las boquillas que se implementaran en el dispositivo de impresión 3D de pastas cerámicas, permitiendo así tener diferentes diámetros de hilo de impresión.

# **7.2. Construcción del sistema de inyección**

Teniendo en cuenta el diseño propuesto en el capítulo 5, se realizó un análisis para la selección de los materiales a utilizar en la construcción de las piezas del sistema de inyección (camisa, tapas, embolo).

Debido a que no se conocía el comportamiento de las pastas cerámicas a imprimir se toma la decisión de construir la camisa de inyección en un material que permita su constante supervisión, es por ello que se optó por que esta fuera en acrílico transparente como se observa en la figura 37, indagando en el mercado se logró encontrar un tuvo acrílico el cual contaba con los requerimientos de capacidad propuestos en el diseño que se encuentra en el capítulo 5 y se refrento en el torno para su ajuste a las tapas del sistema de inyección.

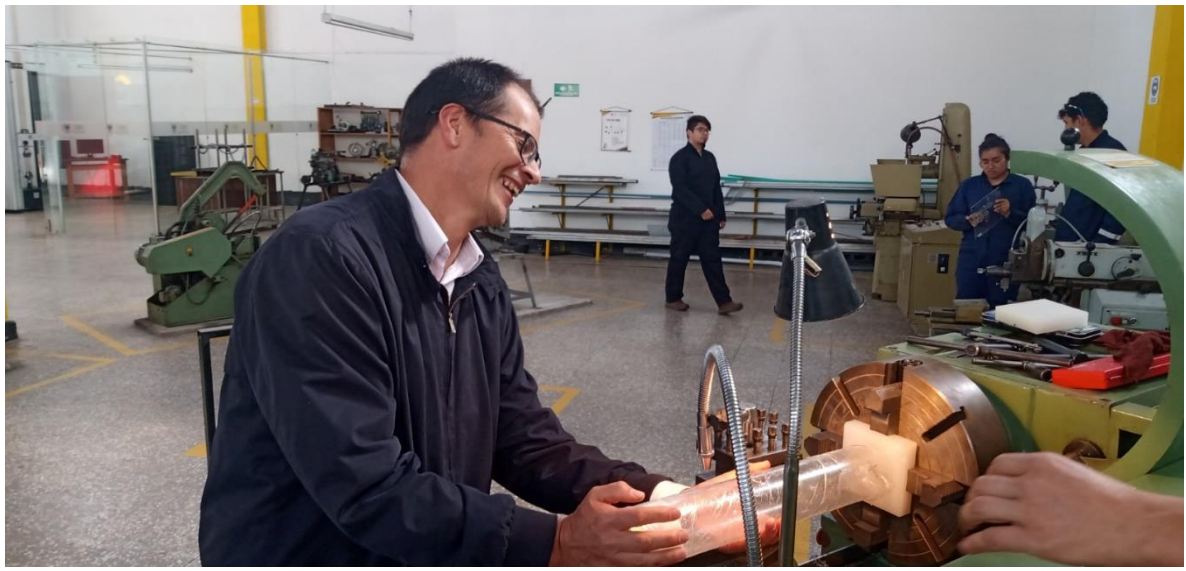

*Figura 37. Camisa de inyección*

*Fuente: los autores*

Para la construcción de las tapas y embolo se optó por seleccionar el teflón como material a utilizar ya que permitía fácil maquinado.

# **7.2.1. Construcción de las tapas y embolo del sistema e inyección**

Para la construcción de las tapas se realizó un proceso de refrentado en el torno para dejarlas de las dimensiones planteadas en el capítulo 5, a continuación como se muestra en la figura 38, para la tapa de ingreso de aire se realiza una ranura del mismo espesor de la camisa con una profundidad de  $1 \, \text{cm}$  la cual servirá como cama para un oring de 5mm, e ingreso de una parte de la camisa logrando así un buen sellado del sistema, luego se realiza una perforación y roscado en el centro de esta tapa la cual servirá como válvula de ingreso de aire como se muestra en la figura 39.

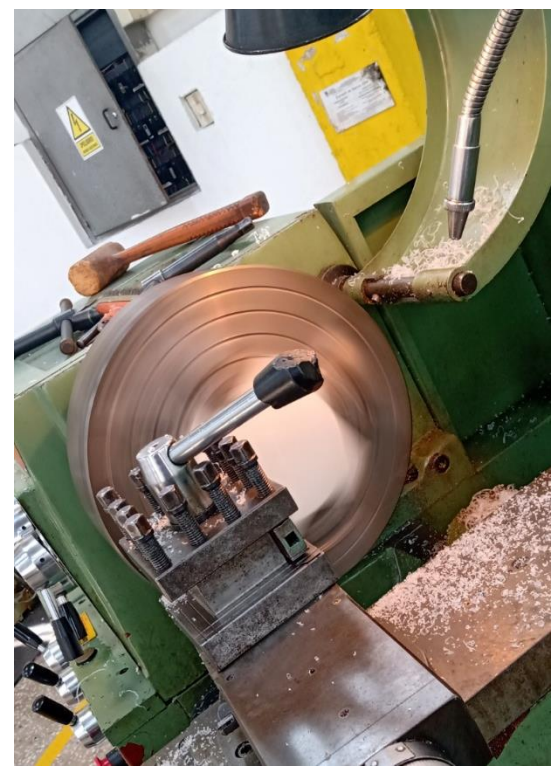

*Figura 38. Construcción tapa ingreso de aire sistema de inyección*

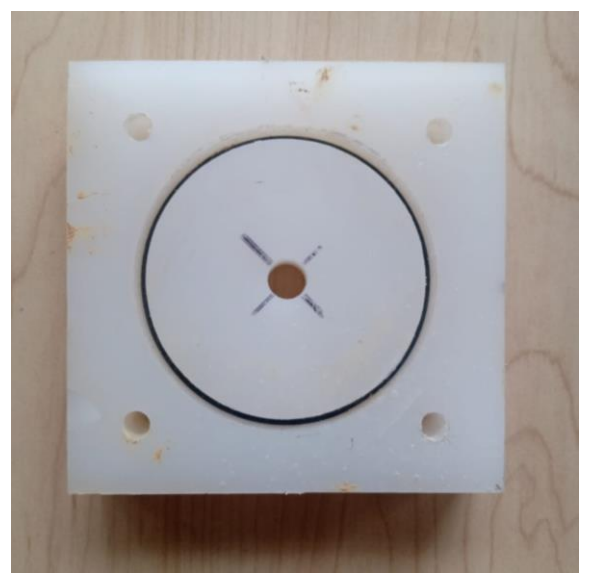

*Figura 39. tapa de ingreso de aire*

*Fuente: los autoreS*

Para la tapa de salida de material se comenzó maquinando uno de los extremos al diámetro de la camisa creando una cámara por donde fluirá el material hacia el

orificio de salida el cual se maquinará para un acople Festo de rosca NPT de  $\frac{1}{4}$ " al finalizar la tapa queda como se puede observar en la figura 40.

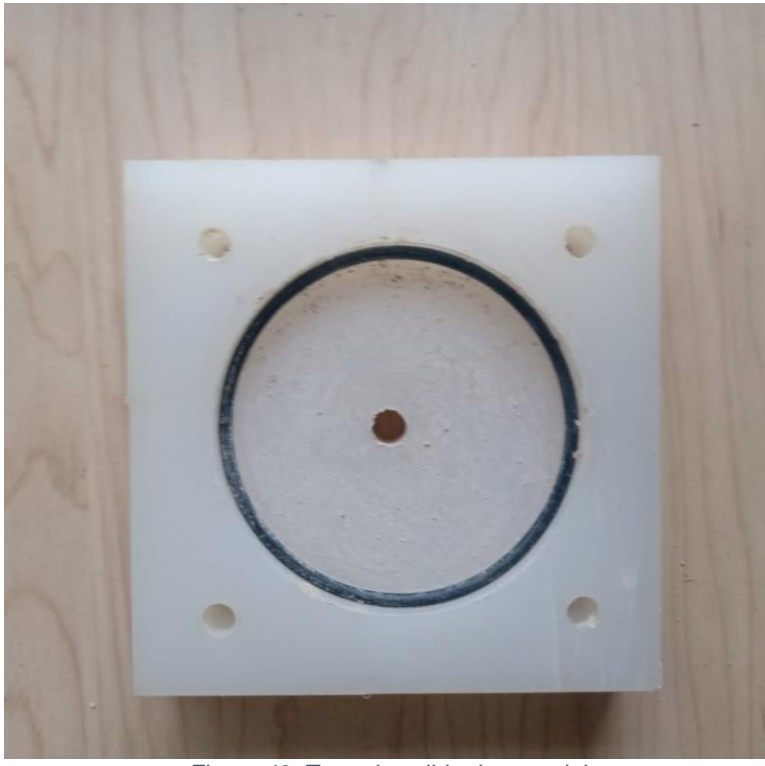

*Figura 40. Tapa de salida de material*

*Fuente: los autores*

Para lograr que el sistema de inyección quede sellado herméticamente se realizan cuatro agujeros en cada una de las tapas que permitan mediante una varilla roscada ajustar las tapas sobre la camisa como se muestra en la figura 41.

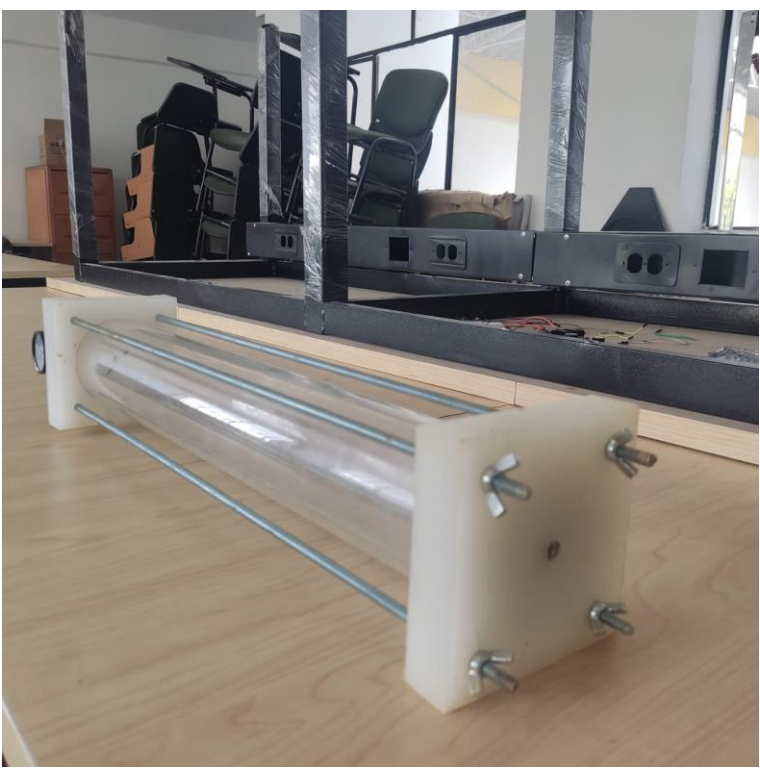

*Figura 41. sistema de inyección*

Para el embolo se maquina una parte del teflón hasta dejarlo con un diámetro de 7.58  $cm$  y un espesor de 3  $cm$  permitiendo así el desplazamiento de este dentro de la camisa como se muestra en la figura 42.

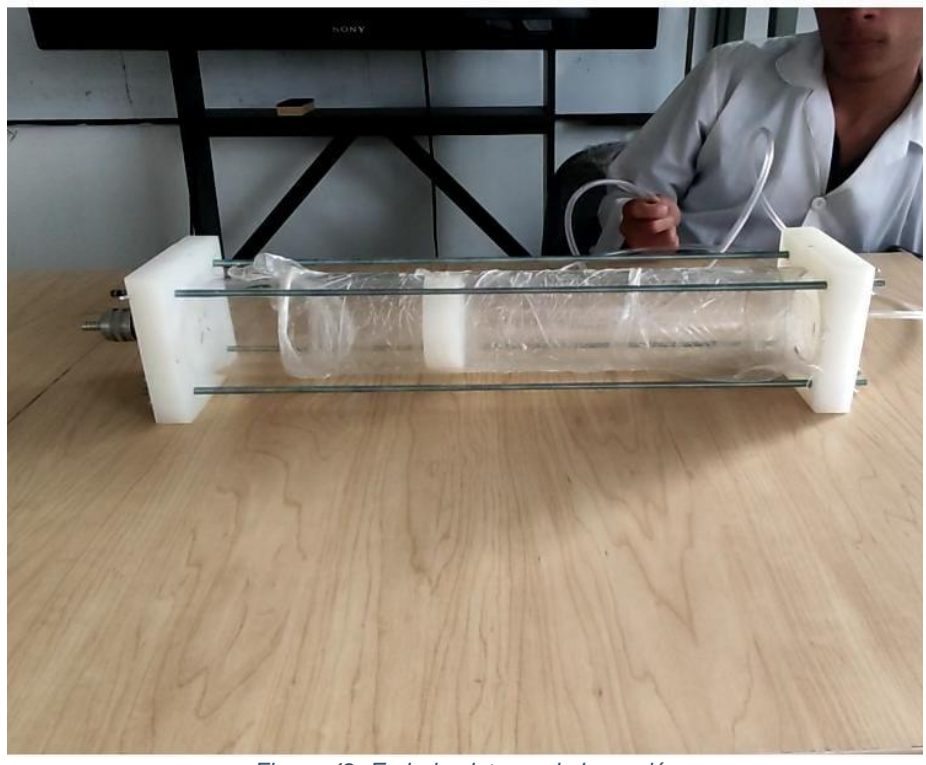

*Figura 42. Embolo sistema de inyección*

# **7.3. Evaluación y puesta punto del dispositivo de impresión**

Al culminar con la reconstrucción del sistema de posicionamiento cartesiano y con el proceso de construcción y ensamble de todas las piezas de los sistemas de inyección y extrusión, se logró consolidar el dispositivo de impresión tridimensional de pastas cerámicas el cual se puso a prueba realizando procesos de impresión como se puede observar en la figura 43.

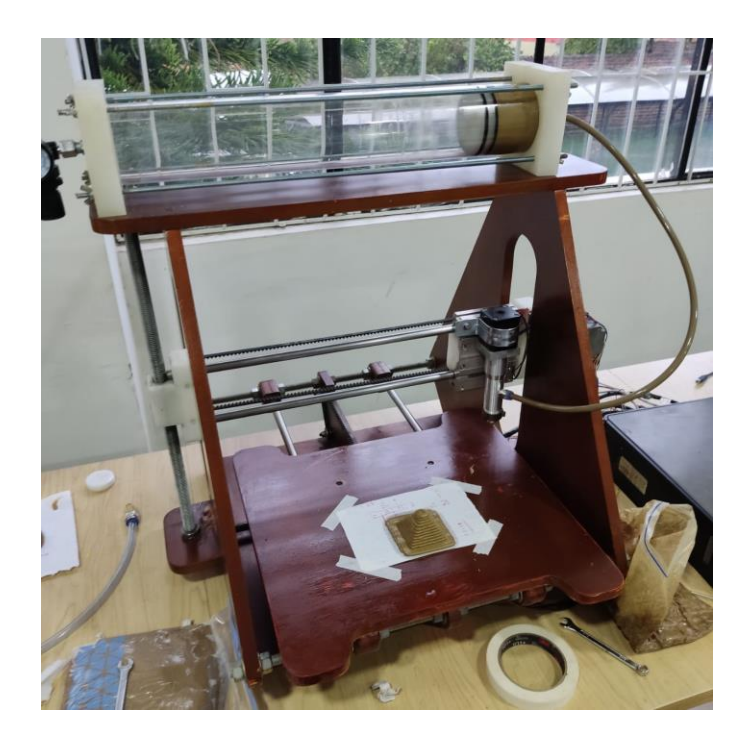

*Figura 43. ensamble del dispositivo*

Del proceso de evaluación se puede destacar que el dispositivo de impresión tridimensional de pastas cerámicas realiza proceso de impresión con algunas falencias es por ello que se determina realizar el proceso de evaluación de cada una de los sistemas que componen el dispositivo de impresión tridimensional.

# **7.3.1. Evaluación del sistema de posicionamiento cartesiano**

Para el sistema de posicionamiento cartesiano se logró apreciar que la cama de impresión no se encontraba completamente nivelada lo cual ocasiona que en algunas coordenadas la figura a imprimir interfiera con la boquilla originando fallas en la figura 44.

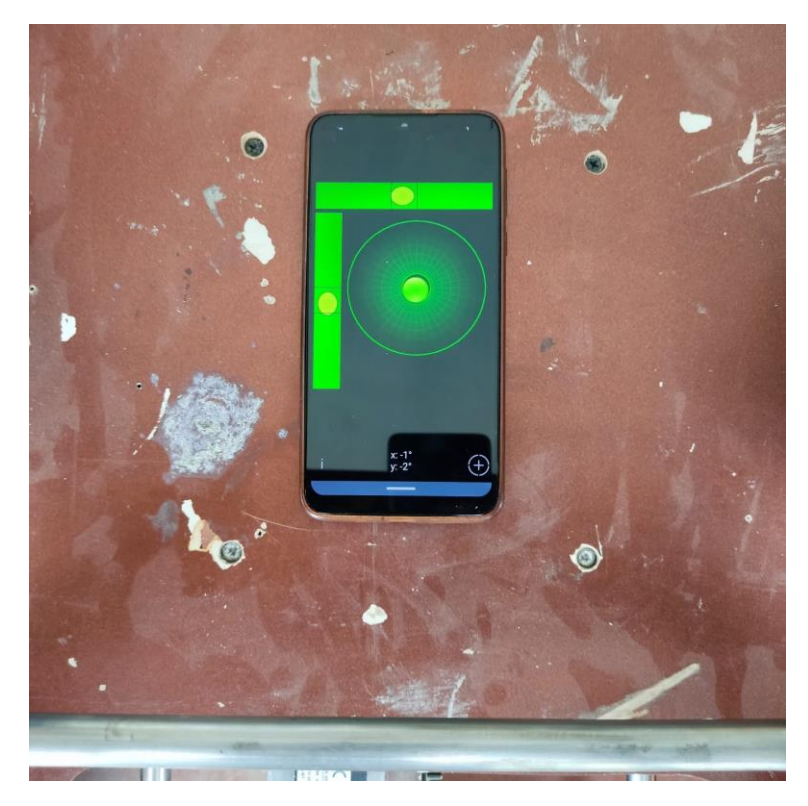

*Figura 44. falla encontrada en el sistema de posicionamiento cartesiano*

# **7.3.2. Evaluación del sistema de inyección**

En la evaluación del sistema de inyección se logró apreciar que el embolo permitía un flujo de aire hacia el material lo cual ocasiona pérdidas de presión limitando el correcto movimiento del embolo como se puede evidenciar en la figura 45, además altera las propiedades iniciales de las pastas cerámicas a imprimir afectando así el flujo de material hacia el sistema de extrusión.

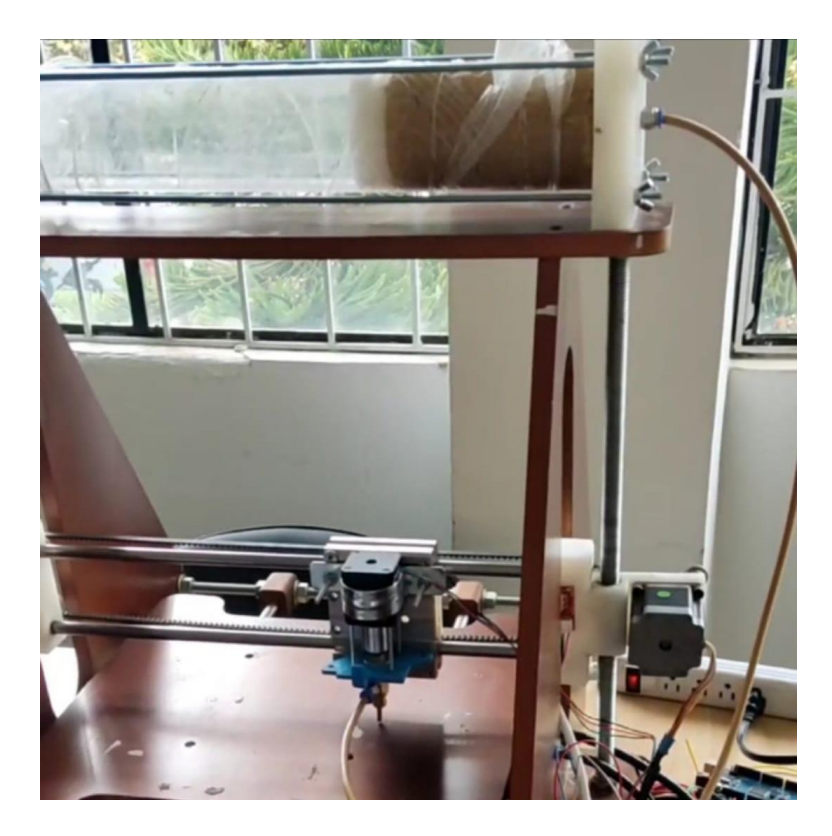

*Figura 45. evaluación sistema de inyección*

Debido a que las propiedades de las pastas cerámica varían se logró percibir que el flujo a través de la manguera de distribución que conecta el sistema de inyección con el sistema de extrusión era muy lento con algunas pastas y en ocasiones no se logra suplir el flujo necesario para llevar a cabo el proceso de impresión.

# **7.3.3. Evaluación del sistema de extrusión**

Al finalizar la evaluación del sistema de extrusión no se lograron percibir fallos que interfieran en el proceso de impresión y además cumple el objetivo de una correcta dosificación.

# **7.3.4. puesta a punto del dispositivo**

Para lograr el proceso de puesta a punto del dispositivo de impresión 3D de pastas cerámicas se deben tener en cuenta las falencias encontradas en la anterior evaluación es por ello que se procedió a realizar los ajustes pertinentes, comenzando por la nivelación de la cama de impresión la cual se logró mediante bujes flexibles en los cuatro puntos de apoyo que al realizar la sujeción de la cama de impresión al carro móvil permitían el ajuste el cual fue comprobad con herramientas de nivelación y posteriormente verificado con la boquilla del extrusor desplazándola por todas las coordenadas de la superficie como se muestra en la figura 46.

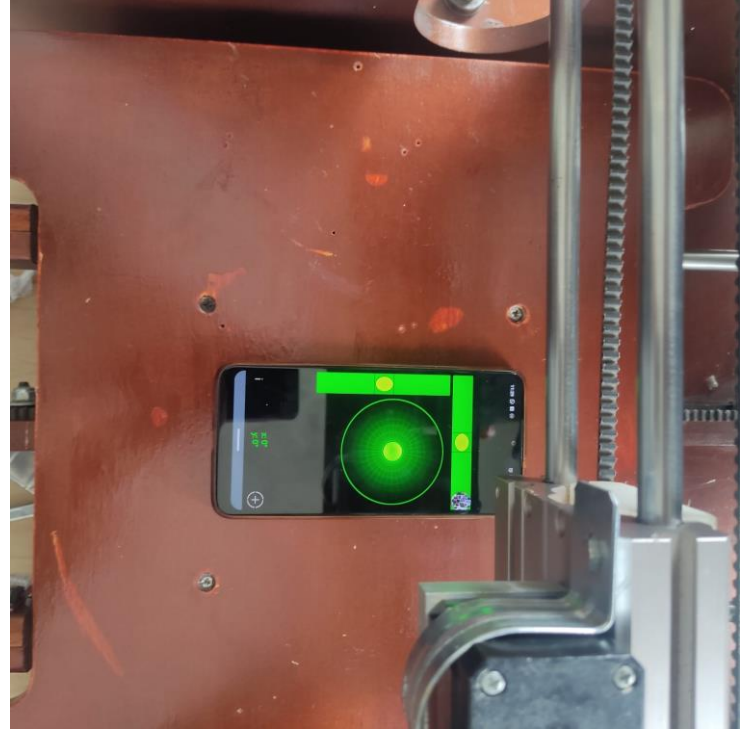

*Figura 46. nivelación de la cama de impresión*

*Fuente: los autores*

Para corregir la falla encontrada en el sistema de inyección se usaron empaques tipo oring para sellar herméticamente el embolo con las paredes de la camisa de inyección, impidiendo así el paso de aire y mejorando el desplazamiento del el embolo a través de la camisa como se puede observar en la figura 47.

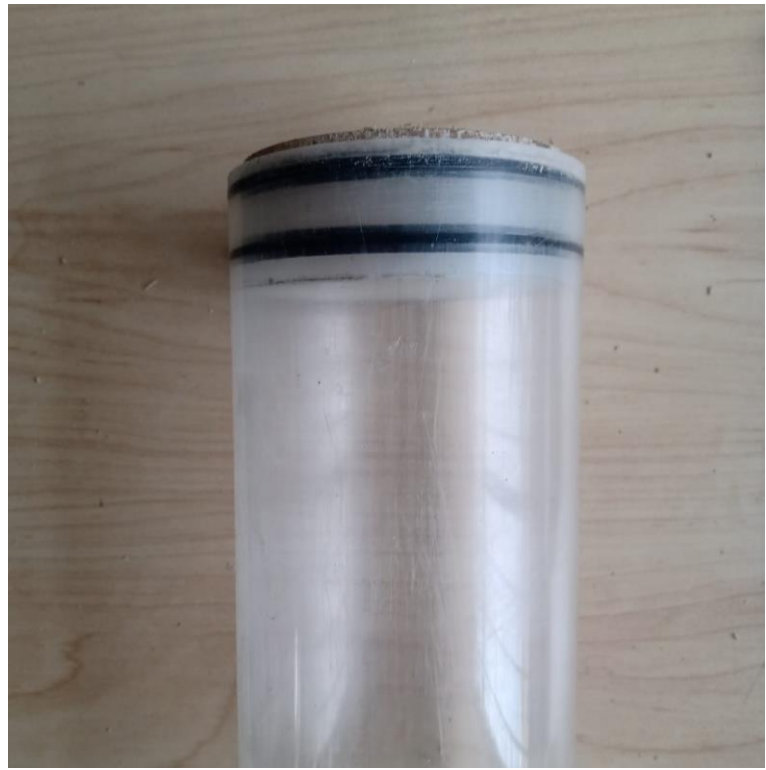

*Figura 47. Sello hermético del embolo de inyección*

Además, se garantizó el flujo de pastas cerámicas hacia el sistema de extrusión a través de la manguera de distribución variando el diámetro de esta, agregando acoples Festo para cada diámetro de maguera que se usara en el sistema de inyección como se puede ver en la figura 48.

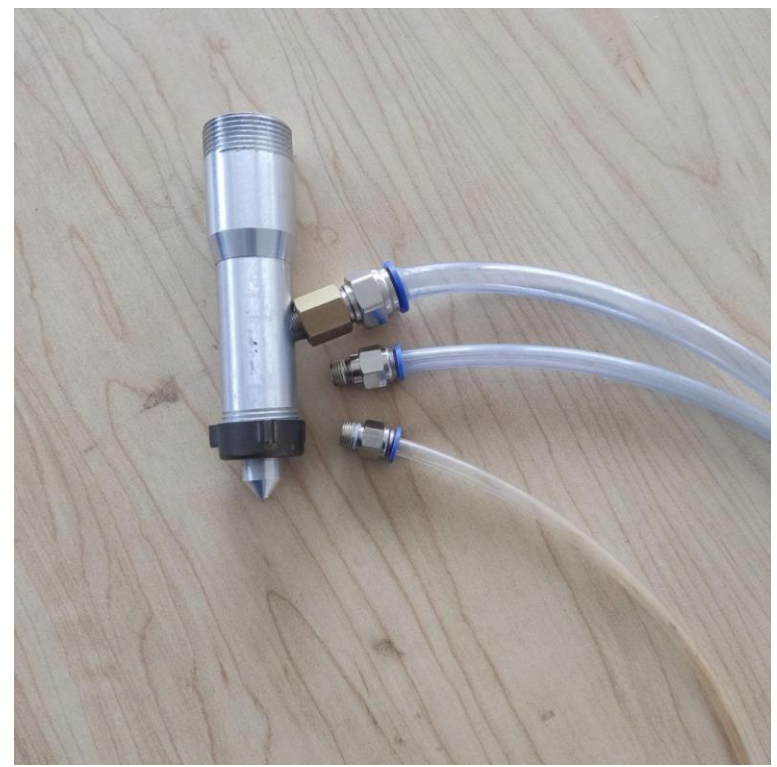

*Figura 48. acoples Festo y mangueras de distribución en diferentes diámetros* 

### **8. RESULTADOS**

Luego de culminar el proceso de puesta a punto del dispositivo de impresión tridimensional, con la finalidad de la obtención de resultados se llevaron a cabo procesos de impresión teniendo en cuenta el diagrama de flujo que se muestra en la figura 49.

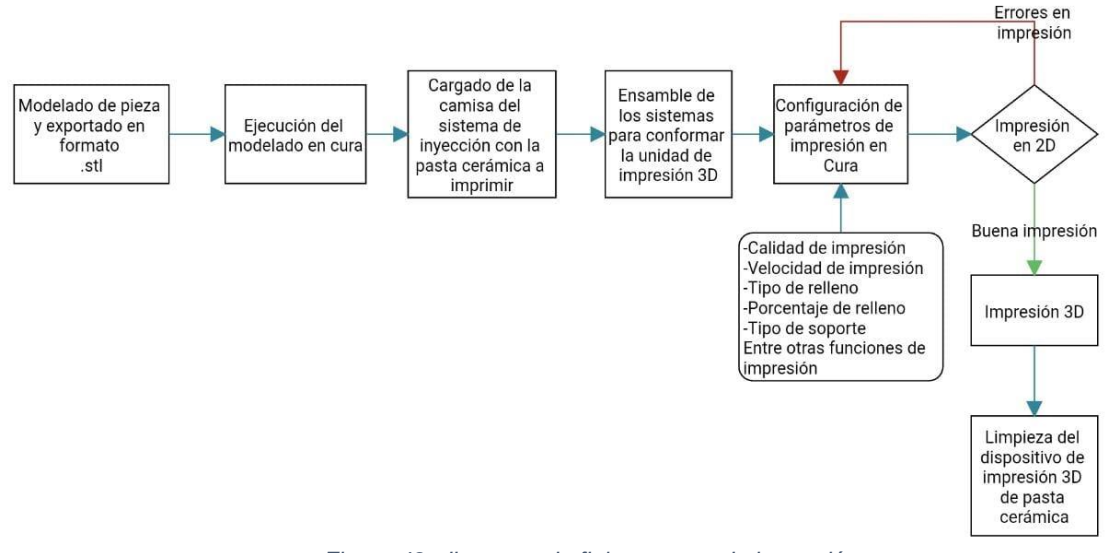

*Figura 49. diagrama de flujo proceso de impresión*

#### **8.1. Modelado de piezas a imprimir**

Para dar inicio al proceso de impresión es necesario el diseño de piezas en software especializado para modelado 3D, en este caso se utilizó el software AutoCAD, en el cual se modelaron piezas como las que se muestran en la figura 50.

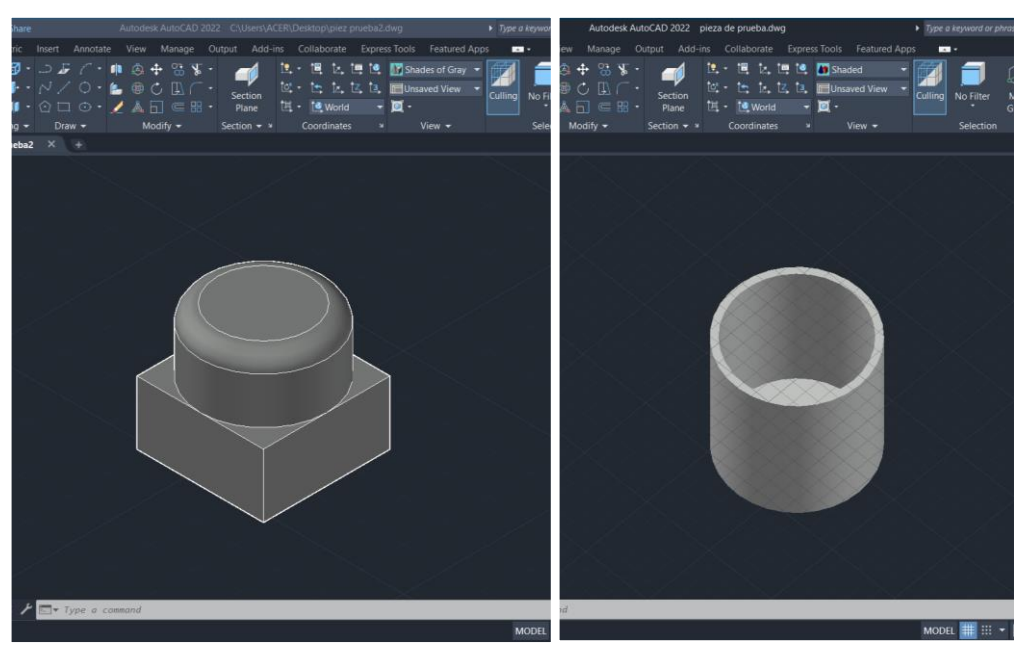

*Figura 50. modelado de piezas*

Luego de haber modelado la pieza que se desea imprimir es importante guardar el diseño en formato (**.stl**), para esto es necesario ir al menú de opciones en el programa, al desplegarlo se encuentra la opción de exportar como se muestra en la figura 51a, se selecciona la opción otros formatos que despliega una ventana, esta nos permite seleccionar el tipo de formato en el cual se desea guardar el archivo como se muestra en el la figura 51b.

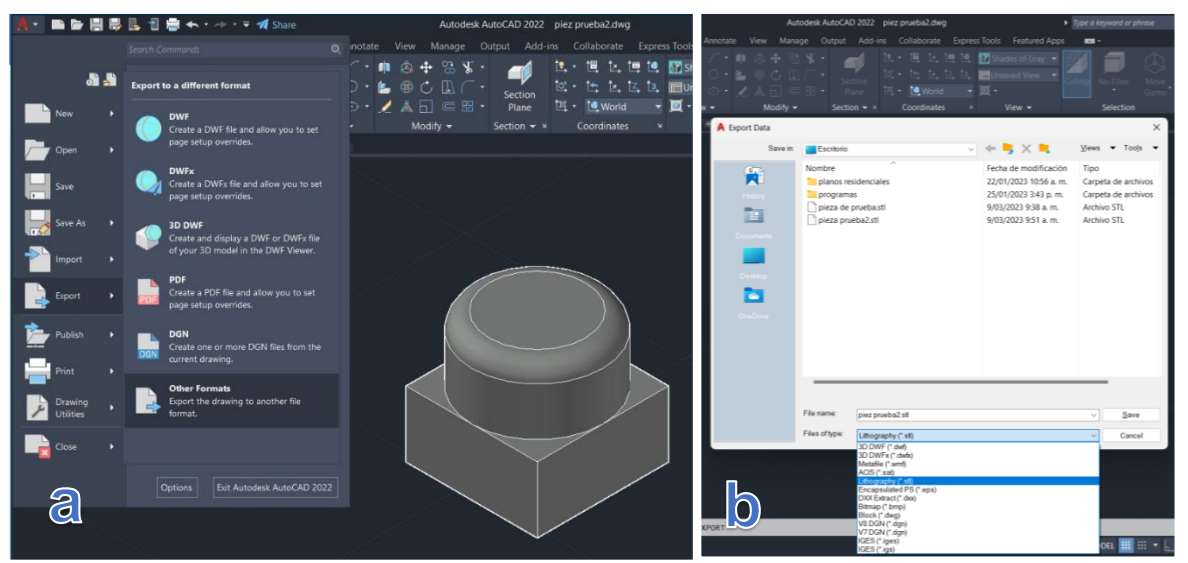

*Figura 51.guardado de las piezas en formato .stl*

*Fuente: los autores*

# **8.2. Ejecución del modelo en el software Cura**

Antes de ejecutar el modelo en el software Cura se hace necesario comprobar el correcto funcionamiento de la unidad de posicionamiento cartesiano, para esto se debe ir a la ventana supervisar como se muestra en la figura 52.<br>**S** Utimaker Cura  $\Box$  $\overline{\mathbf{x}}$ 

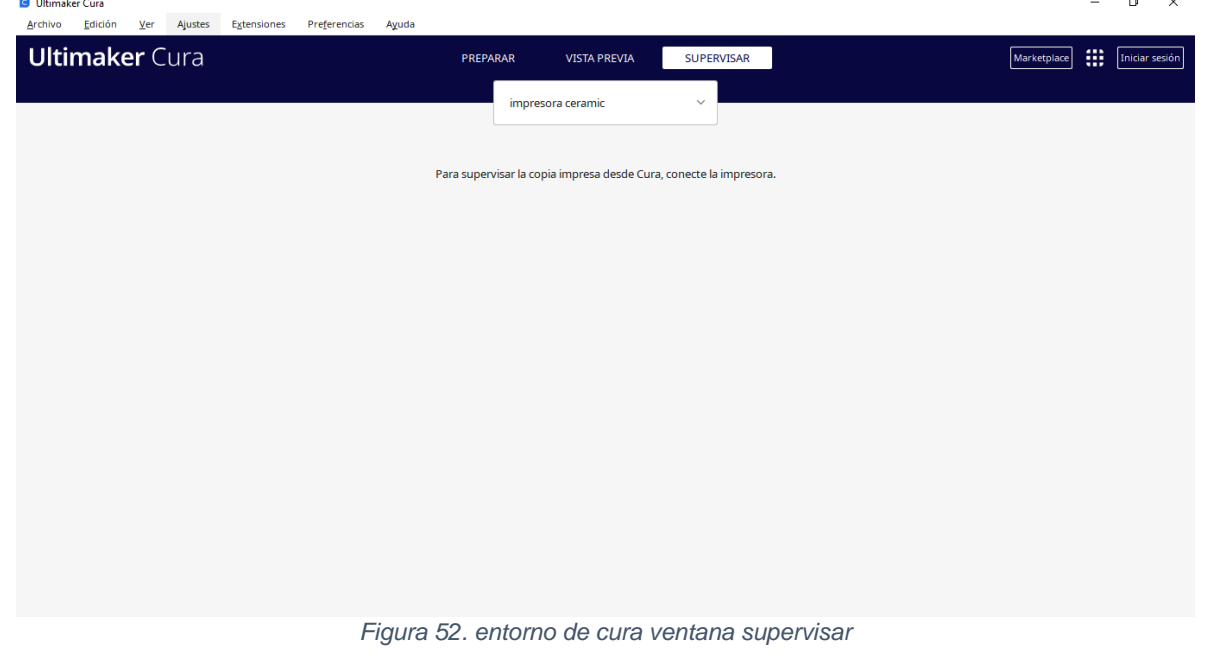

*Fuente: los autores*

En la ventana supervisar el software cura requiere que se conecte la impresora, luego de conectarla el software reconocerá el equipo y desplegara un menú de funciones como se muestra en figura 53, el cual permite hacer una prueba a la unidad de posicionamiento cartesiano, moviendo libremente sus ejes coordenados y realizando la búsqueda de los sensores de putos mininos (Homing) para corroborar su correcto funcionamiento.

| <b>G</b> Ultimaker Cura<br>Edición<br>Archivo<br>Ver Ajustes | Extensiones | Preferencias | Ayuda |          |                     |                             |                                                                                                    |                                                                              | $\Box$<br>$\times$                                                                                             |
|--------------------------------------------------------------|-------------|--------------|-------|----------|---------------------|-----------------------------|----------------------------------------------------------------------------------------------------|------------------------------------------------------------------------------|----------------------------------------------------------------------------------------------------|
| <b>Ultimaker</b> Cura                                        |             |              |       | PREPARAR | <b>VISTA PREVIA</b> | <b>SUPERVISAR</b>           |                                                                                                    | Marketplace                                                                  | ₩.<br>Iniciar sesión                                                                                           |
|                                                              |             |              |       |          | impresora ceramic   | $\checkmark$<br>$F_{i}^{i}$ | impresora ceramic<br>COM3<br>Extruder 1<br>Control de impresoras<br>Posición de<br>desplazamiento<br>Distancia de<br>desplazamiento<br><b>Enviar GCode</b><br>Activar impresión<br>Nombre del trabajo | $0.0$ °C<br>X/Y<br>$\wedge$<br>K<br>♤<br>$\checkmark$<br>0.1<br>10<br>Pausar | $25^{\circ}C$ 0°C<br>Precalentar<br>z<br>$\hat{\phantom{a}}$<br>♤<br>$\checkmark$<br>100<br>Cancelar impresión |

*Figura 53. menú funciones de movimiento Cura*

*Fuente: los autores*

Luego de tener el modelado en formato .stl y haber corroborado el funcionamiento de la unidad de posicionamiento cartesiano, se procede a la ventana preparar donde se abre el archivo .stl guardado anteriormente, se ubica la pieza en las coordenadas deseadas dentro del espacio de impresión, además es posible escalar rotar como se muestra en la figura 54.

| <b>G</b> Ultimaker Cura<br><b>Ultimaker Cura</b>                                                                                                    | Archivo Edición Ver Ajustes Extensiones Preferencias Ayuda                                                                                                    | <b>VISTA PRE</b><br>PREPARAR                                                                                                    | G CFFFP_pieza de prueba - Ultimaker Cura<br>Preferencias Aguda<br>Archivo Edición Ver Ajustes<br>Extensiones<br><b>Ultimaker Cura</b><br>PREPARAR<br><b>VISTA PREVIA</b><br><b>SUPERVISAR</b> |  |
|----------------------------------------------------------------------------------------------------|----------------------------------------------------------------------------------------------------|----------------------------------------------------------------------------------------------------|----------------------------------------------------------------------------------------------------|--|
| ים                                                                                                    | $\bullet$<br>$\checkmark$<br>impresora ceramic                                                                                                    | Personalizado ceramico                                                                                                    | D<br>Fine 2.8mm 23 100% Ca Apagado<br>$\bigodot$<br>Personalizado ceramico<br>$\mathcal{L}$<br>impresora ceramic                                                                              |  |
| Abrir archivo(s)<br>$\leftarrow$ $\rightarrow$                                                                                                    | $\frac{1}{2}$ > Este equipo > Descargas >                                                                                                    | $\times$<br>C Buscar en Descargas<br>$\vee$ 0                                                                                                    |                                                                                                    |  |
| Organizar -<br>Nueva carpeta<br>Escritorio<br>$\rightarrow$ $\land$<br>Descargas #<br>$\triangleq$ Documentos $\neq$<br>$\Xi$ Imágenes $\pi$<br><b>CAPTURAS</b><br>Marlin<br>Marlin<br>mega<br><b>CheDrive</b><br>Este equipo<br>Red | Nombre<br>$\vee$ Ayer (2)<br><b>G</b> pirapinguino<br>Pirámide con bola<br>$\times$ La semana pasada (1)<br>pieza de prueba<br>$\vee$ Hace mucho tiempo (12)<br><b>G</b> Column<br><b>G</b> fruit_bowl<br><b>G</b> cubo<br><b>B</b> tubo<br>$v \le$ | 第十一章<br>െ<br>Fecha de modificación Tipo<br>14/03/2023 4:34 p.m.<br>Standard Tes:<br>14/03/2023 3:48 p.m.<br>Standard Tess<br>9/03/2023 11:40 a.m.<br>Standard Tes-<br>7/10/2022 2:03 p.m.<br>Standard Tes:<br>7/10/2022 1:56 p.m.<br>Standard Tes:<br>7/10/2022 11:30 a.m.<br>Standard Tes:<br>Standard Tes: w<br>5/10/2022 11:06 a.m. | 4<br>$X$ 0<br>mm<br>$Y$ 0<br>mm<br>团<br>Z <sub>0</sub><br>mm<br>$\ddot{5}$<br>Bloquear Modelo<br>P <sub>1</sub><br>읢<br>$\Omega$                                                              |  |
| ฅ๏๏ฅฅ                                                                                                    | Nombre de archivo:                                                                                                    | Todos los tipos compatibles (*.4 ~<br>Cancelar<br>Abrir                                                                                                    | $\wedge$ Lista de objetos<br>/ CFFFP_pieza de prueba<br>100.0 x 99.7 x 102.0 mm.<br>$\circ \bullet \bullet \bullet \bullet$                                                                   |  |

*Figura 54. entorno de cura ejecución de pieza*

*Fuente: los autores*

# **8.3. Cargado de material en el sistema de inyección**

Al tener el software cura preparado para la impresión se procedió a cargar la camisa de inyección con la pasta cerámica a imprimir como se muestra en la figura 55, para este paso es importante llenar la camisa de tal modo que quede la menor cantidad de burbujas de aire y así minimizar el trabajo de purga que realiza el extrusor.

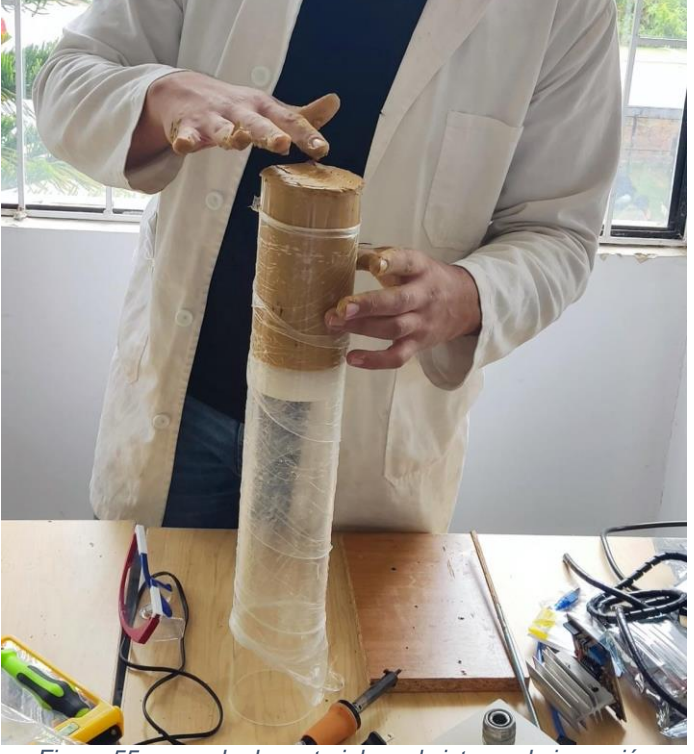

*Figura 55. cargado de material en el sistema de inyección*

*Fuente: los autores*

Al tener la camisa de inyección cargada con la pasta cerámica se ensamblo el sistema de inyección para ser conectado al compresor externo y al sistema de extrusión como se muestra en la siguiente figura 56.

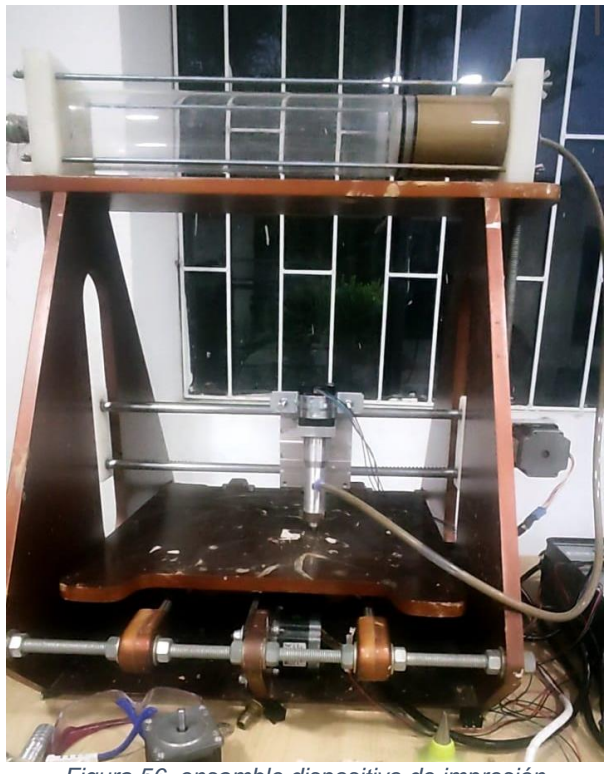

*Figura 56. ensamble dispositivo de impresión*

# **8.4. Prueba de impresión en 2 dimensiones**

Para iniciar con la prueba de impresión en dos dimensiones, es necesario primero encender el compresor externo con el fin de cargar la manguera de distribución y el sistema de extrusión.

El proceso de impresión 2D se realizó con la finalidad de observar el comportamiento de la unidad con respecto al material, para ello solo se imprime la capa base de la figura precargada en el software cura. A continuación, se observa varios procesos de impresión de la primera capa mostrados en las siguientes figuras.

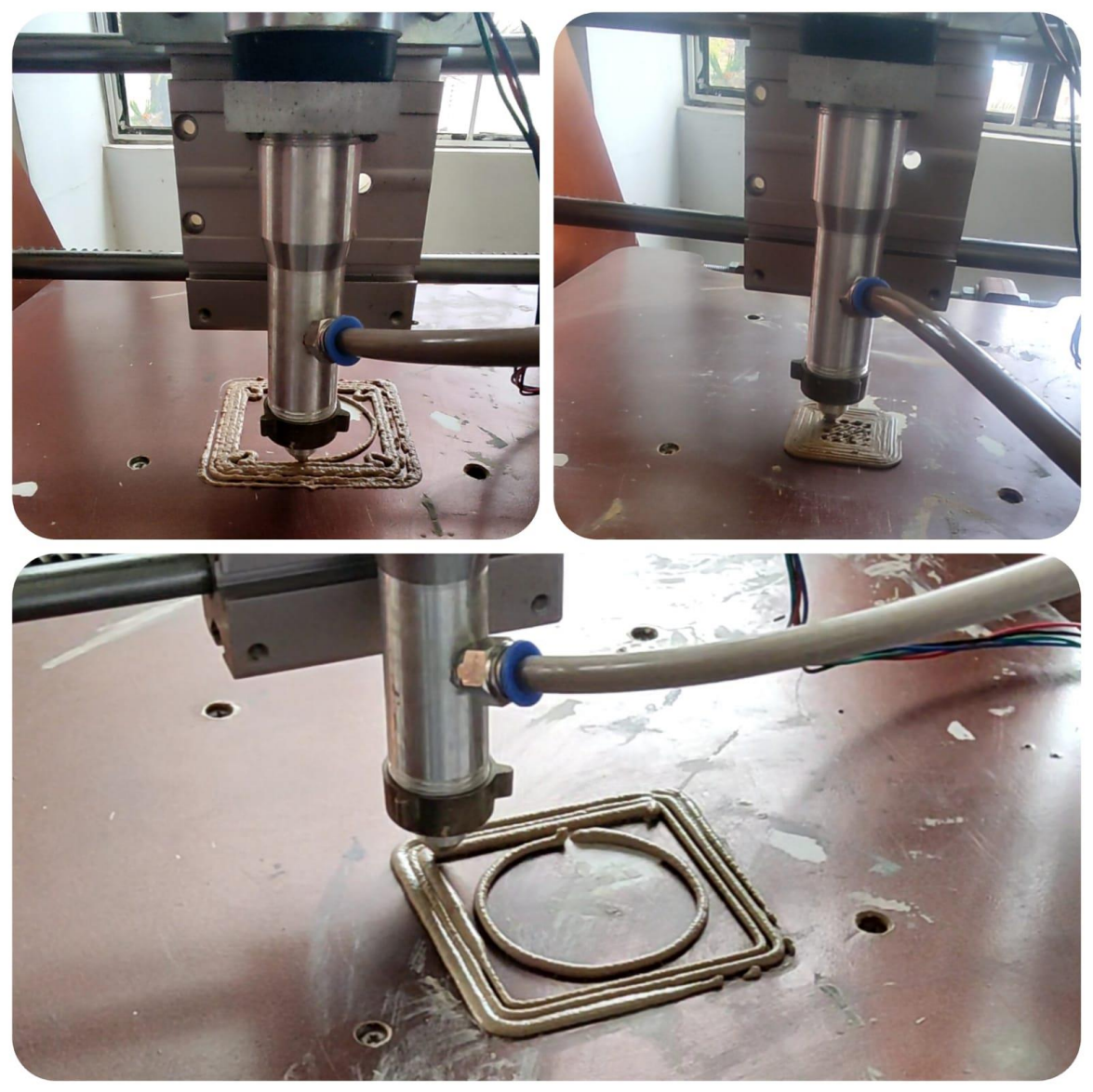

*Figura 57. Pruebas de impresión 2D*

*Fuente: los autores*

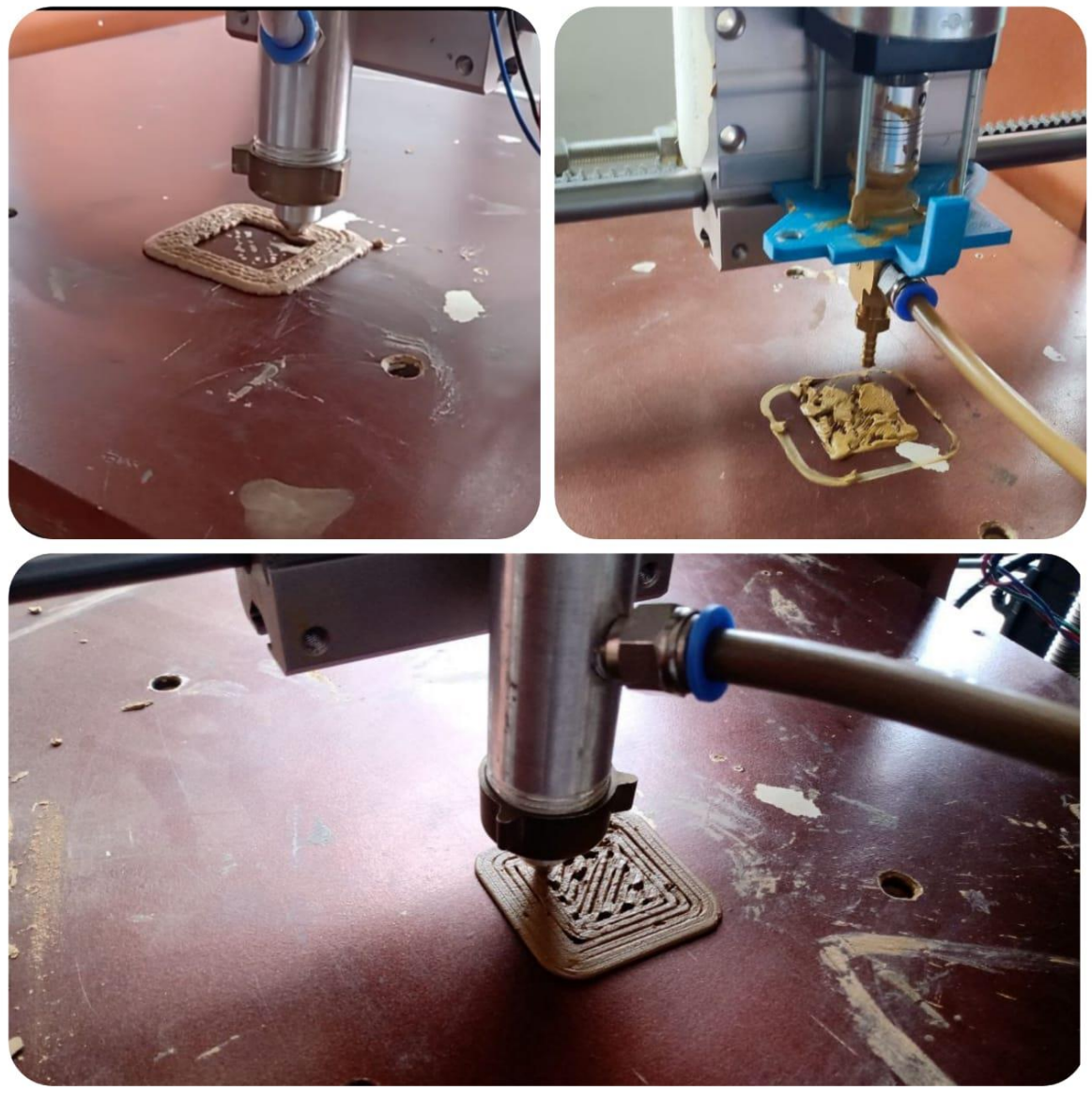

*Figura 58. pruebas de impresión 2D*

Fue posible observar que algunas pruebas no presentaban las características necesarias para continuar con el proceso de impresión 3D, esto debido a fallas en la presión y presencia de burbujas que se encontraban debido a la composición del material.

# **8.5. Proceso de impresión 3D**
Luego de realizar varias pruebas de impresión en 2 dimensiones se procedió con procesos de impresión en 3 dimensiones observando así el desempeño general del dispositivo con respecto a la pasta cerámica impresa.

Se comenzó con una parametrización del dispositivo respecto a la pasta utilizada, variando parámetros tales como velocidad de impresión, tipos de relleno, porcentaje de relleno, altura de capa, grosor del hilo, ancho de pared, tipo de perfil como se puede observar en la figura 59.

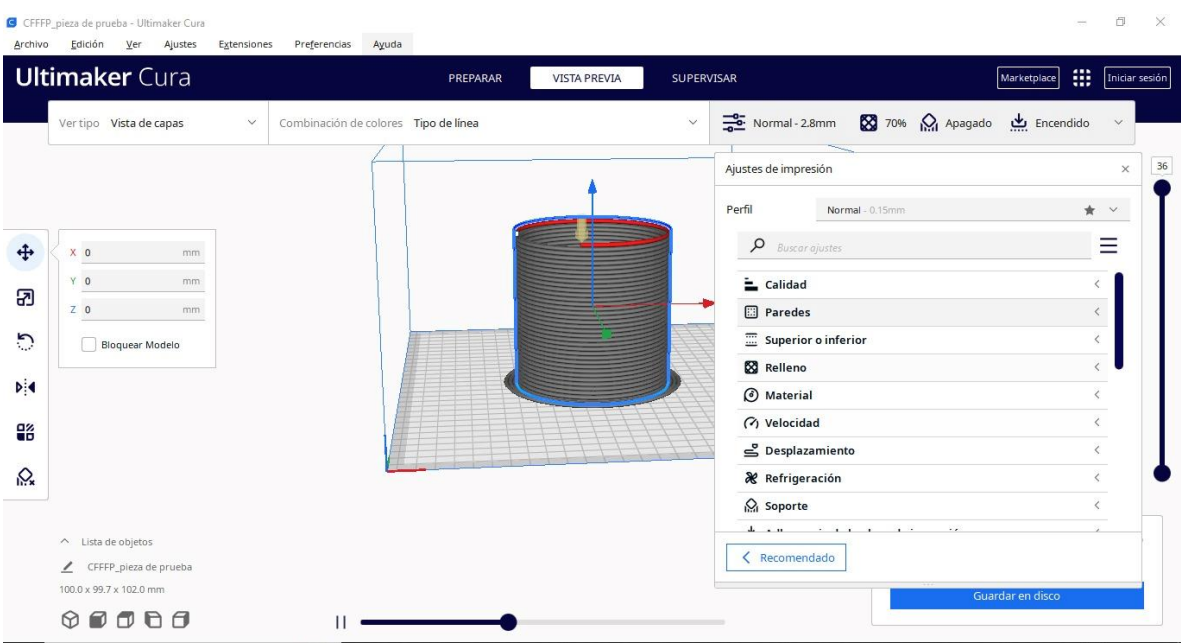

*Figura 59. Parametrización del dispositivo*

*Fuente: los autores*

Luego de la parametrización del dispositivo se realizaron varios procesos de impresión 3D obteniendo los resultados que se muestran las siguientes figuras.

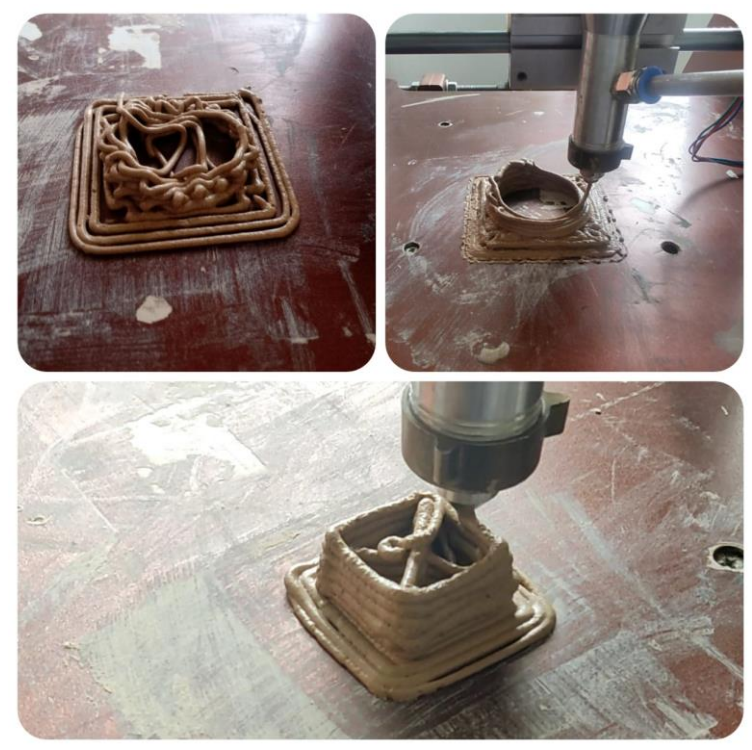

*Figura 60.proceso de impresión 3D*

*Fuente: los autores*

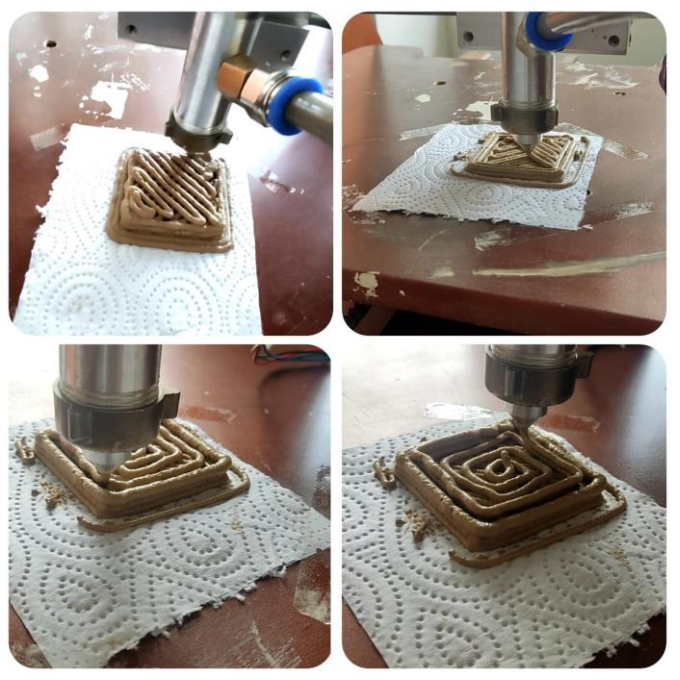

*Figura 61.proceso de impresión 3D*

*Fuente: los autores*

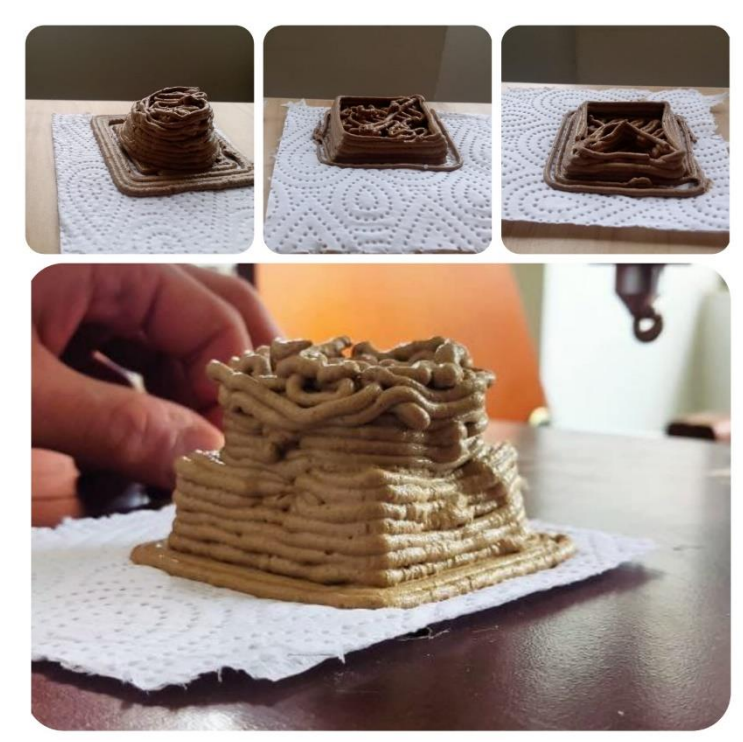

*Figura 62.proceso de impresión 3D*

*Fuente: los autores*

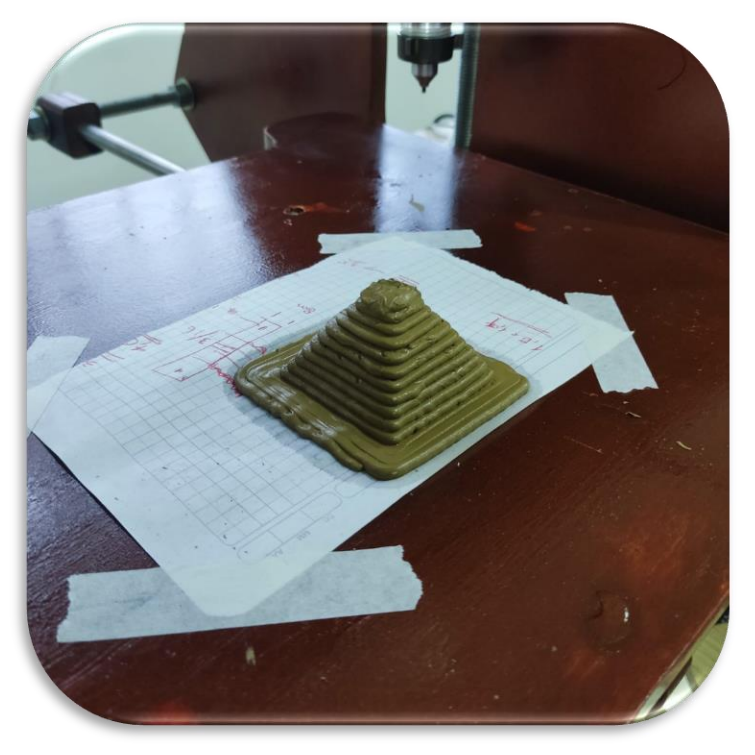

*Figura 63. proceso de impresión 3D Fuente: los autores*

## **9. CONCLUSIONES**

- Se rediseño, reconstruyó y evaluó una unidad de posicionamiento cartesiano perteneciente al grupo de investigación GENTE, capaz de cumplir con los parámetros necesarios para construir un dispositivo de impresión 3D para pastas cerámicas.
- r
- Una correcta configuración del firmware y una un buen proceso de selección de software permitió consolidar un dispositivo de impresión 3d de Pastas cerámicas totalmente funcional
- Se diseño, construyó y evaluó un sistema de inyección neumático alimentado por aire, que suministra la cantidad de pasta cerámica necesaria para alimentar un sistema de extrusión cumpliendo el objetivo de realizar un proceso de impresión 3d.
- Se diseñó, construyó y evaluó un sistema de extrusión alimentado de Pastas cerámicas, que en conjunto con una buena configuración de parámetros de impresión en el software Cura, dosifica la cantidad correcta de material para llevar a cabo un proceso de impresión 3d.
- Se ensamblo y probo el dispositivo de impresión 3D llegando a la conclusión que este tiene un funcionamiento idóneo para su aplicación, pero para su correcto funcionamiento es necesario sintetizar las pastas a usar y conocer sus características.
- Revisando el estado del arte es posible determinar que el dispositivo de impresión para Pastas cerámicas en un proyecto innovador en Colombia ya que son pocos los antecedentes que se tienen de un similar a éste.

## **10.RECOMENDACIONES**

Dentro de las observaciones que se pudieron tener con la puesta en marcha del dispositivo se pueden apreciar algunas modificaciones que ayudarían a mejor el desempeño del equipo estas son:

- Sintetizar las pastas para configurar de la mejor manera la impresión en el software cura.
- Realizar un cambio en las tapas del sistema de inyección para facilitar su ensamble carga y descarga.
- Después de cada impresión es necesario desmontar los sistemas tanto de inyección como de extrusión para realizar una limpieza completa.
- Antes de realizar una impresión realizar una prueba para comprobar el correcto funcionamiento del dispositivo.
- Antes de iniciar el proceso de impresión se debe hacer una precarga del sistema de inyección hasta que el material llegue al sistema de extrusión.
- Antes de realizar una impresión es bueno revisar que la boquilla no esté tapada.

## **11.BIBLIOGRAFÍA**

- [1] H. Shao, D. Zhao, T. Lin, J. He, and J. Wu, "3D gel-printing of zirconia ceramic parts," *Ceram. Int.*, vol. 43, no. 16, pp. 13938–13942, 2017, doi: 10.1016/j.ceramint.2017.07.124.
- [2] L. Yang, X. Zeng, and Y. Zhang, "3D printing of alumina ceramic parts by heatinduced solidification with carrageenan," *Mater. Lett.*, vol. 255, p. 126564, 2019, doi: 10.1016/j.matlet.2019.126564.
- [3] H. Zhao, C. Ye, S. Xiong, Z. Fan, and L. Zhao, "Fabricating an effective calcium zirconate layer over the calcia grains via binder-jet 3D-printing for improving the properties of calcia ceramic cores," *Addit. Manuf.*, vol. 32, no. December 2019, 2020, doi: 10.1016/j.addma.2019.101025.
- [4] G. Varghese *et al.*, "Fabricación y caracterización de cerámicas medinate impresión 3D DLP de bajo coste," *Bol. la Soc. Esp. Ceram. y Vidr.*, vol. 57, no. 1, pp. 9–18, 2018, doi: 10.1016/j.bsecv.2017.09.004.
- [5] E. Ordoñez, J. M. Gallego, and H. A. Colorado, "3D printing via the direct ink writing technique of ceramic pastes from typical formulations used in traditional ceramics industry," *Appl. Clay Sci.*, vol. 182, no. 53, p. 105285, 2019, doi: 10.1016/j.clay.2019.105285.
- [6] X. Liu, B. Zou, H. Xing, and C. Huang, "The preparation of ZrO2-Al2O3 composite ceramic by SLA-3D printing and sintering processing," *Ceram. Int.*, vol. 46, no. 1, pp. 937–944, 2020, doi: 10.1016/j.ceramint.2019.09.054.
- [7] Z. Chen, J. Li, C. Liu, Y. Liu, J. Zhu, and C. Lao, "Preparation of high solid loading and low viscosity ceramic slurries for photopolymerization-based 3D printing," *Ceram. Int.*, vol. 45, no. 9, pp. 11549–11557, 2019, doi: 10.1016/j.ceramint.2019.03.024.
- [8] Y. Shi and W. Wang, "3D inkjet printing of the zirconia ceramic implanted teeth," *Mater. Lett.*, vol. 261, p. 127131, 2020, doi: 10.1016/j.matlet.2019.127131.
- [9] J. Guo, Y. Zeng, P. Li, and J. Chen, "Fine lattice structural titanium dioxide ceramic produced by DLP 3D printing," *Ceram. Int.*, vol. 45, no. 17, pp. 23007– 23012, 2019, doi: 10.1016/j.ceramint.2019.07.346.
- [10] U. K. Roopavath, S. Malferrari, A. Van Haver, F. Verstreken, S. N. Rath, and D. M. Kalaskar, "Optimization of extrusion based ceramic 3D printing process for complex bony designs," *Mater. Des.*, vol. 162, pp. 263–270, 2019, doi: 10.1016/j.matdes.2018.11.054.
- [11] M. Berchon, "La impresión 3D." Editorial Gustavo Gili PP Spain, 2016. [Online]. Available: https://www.digitaliapublishing.com/a/41413
- [12] E. H. Kim, H. H. Choi, and Y. G. Jung, "Fabrication of a ceramic core for an impeller blade using a 3D printing technique and inorganic binder," *J. Manuf. Process.*, vol. 53, no. September 2019, pp. 43–47, 2020, doi: 10.1016/j.jmapro.2020.01.055.